# **ERASMUS + 2014**

# **HERRAMIENTA DE GESTIÓN PROYECTOS KA2**

**Madrid** Jornada de apoyo técnico a beneficiarios 02 de noviembre de 2014

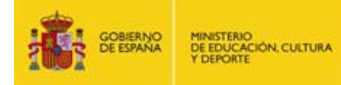

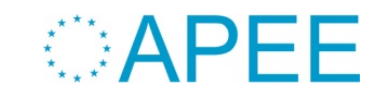

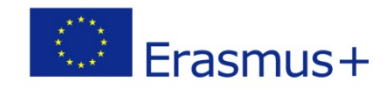

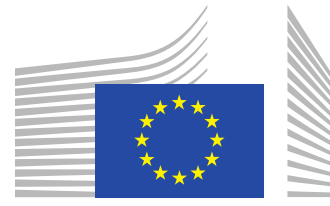

European Commission

# **DG EAC**

# **Mobility Tool + MT+**

**Beneficiario**

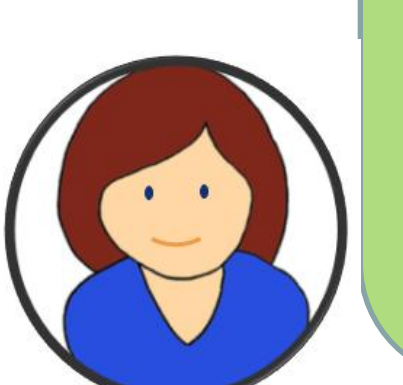

**Una plataforma web común e integrada para la colaboración, la gestión, el seguimiento y la generación de informes de los proyectos de movilidad Erasmus +**

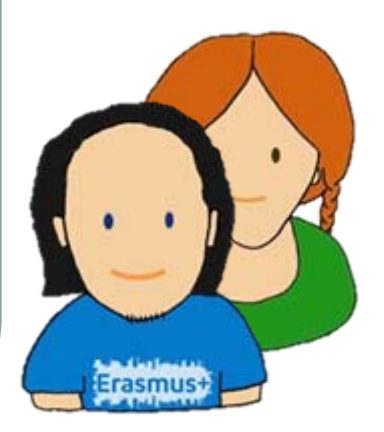

# **Participantes**

# **Agencia Nacional**

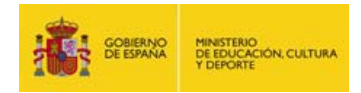

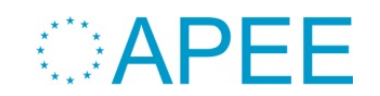

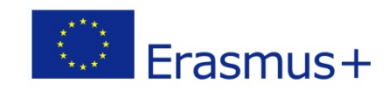

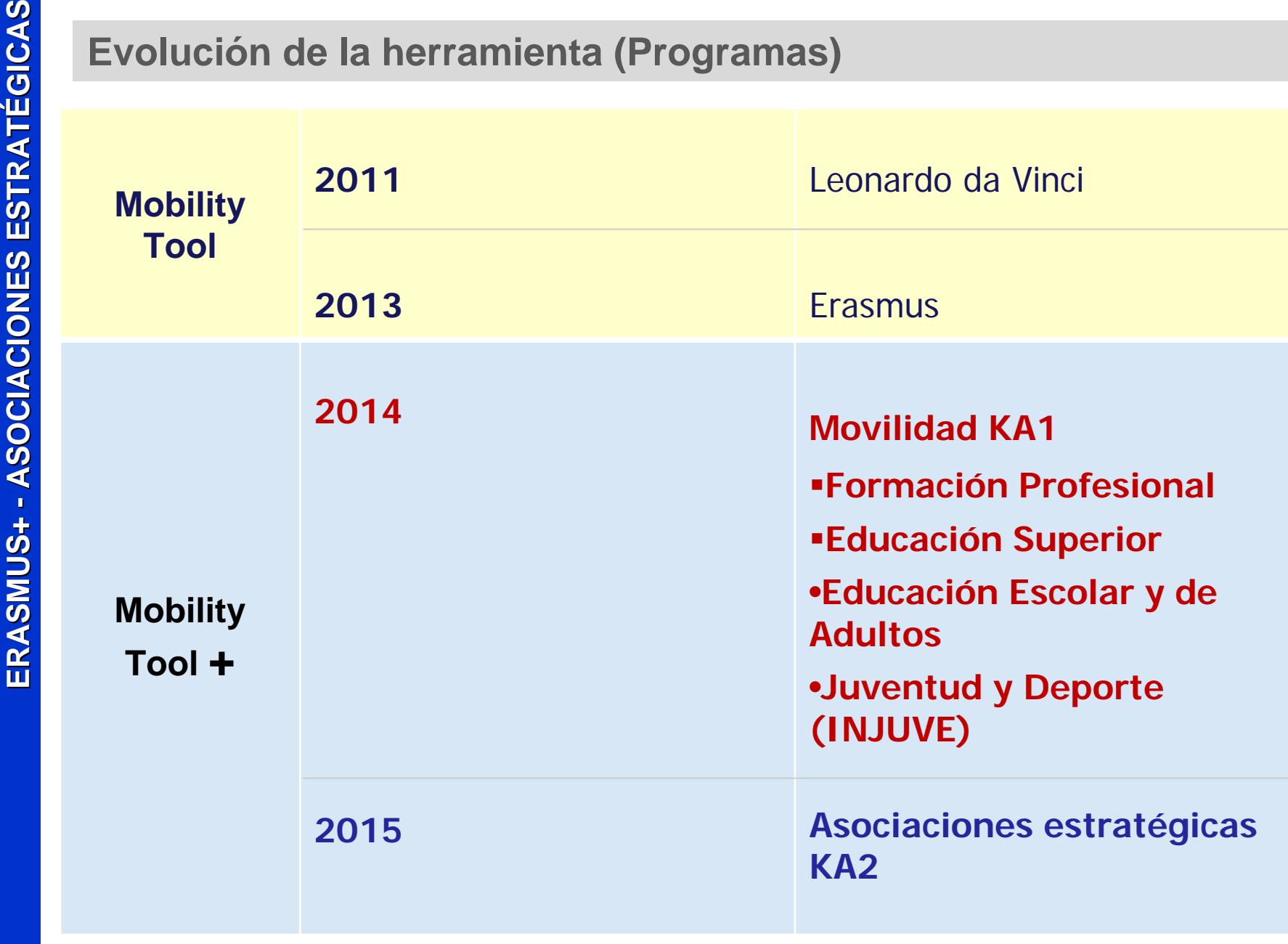

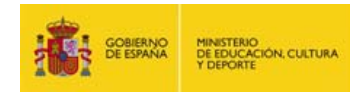

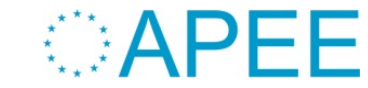

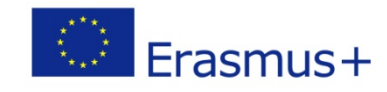

# Source de la herramienta (integración)<br>
La MT+ estará conectada con otras herramientas y bases de datos.<br>
Plataforma URF (PIC)<br>
Formularios PDF en línea (solicitud, informe intermedio, informe final)<br>
Base de datos interna

OEET (Evaluación propuestas e informes finales)

Plataforma de difusión

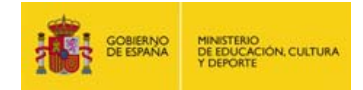

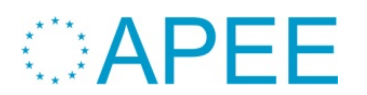

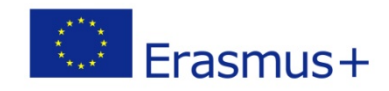

# **Alta de los proyectos en la MT+**

# **Proyecto**

**ERASMUSHERRANGER<br>
ASSESSED FRANCIONAL EXTRAMELY PROVECTS ENTRANCIONAL PROVECTS**<br> **PROVECTS**<br> **PROVECTS**<br> **PROVECTS**<br> **PROVECTS**<br> **PROVECTS**<br> **PROVECTS**<br> **PROVECTS**<br> **PROVECTS**<br> **PROVECTS**<br> **PROVECTS**<br> **PROVECTS**<br> **PROVECT** Datos de la Propuesta Datos de la Propuesta •Presupuesto concedido •Presupuesto concedido  $\blacksquare$ Datos definitivos

Dirección de correo Dirección de correo electrónico persona de electrónico persona de contacto

**Enviar a MT+** 

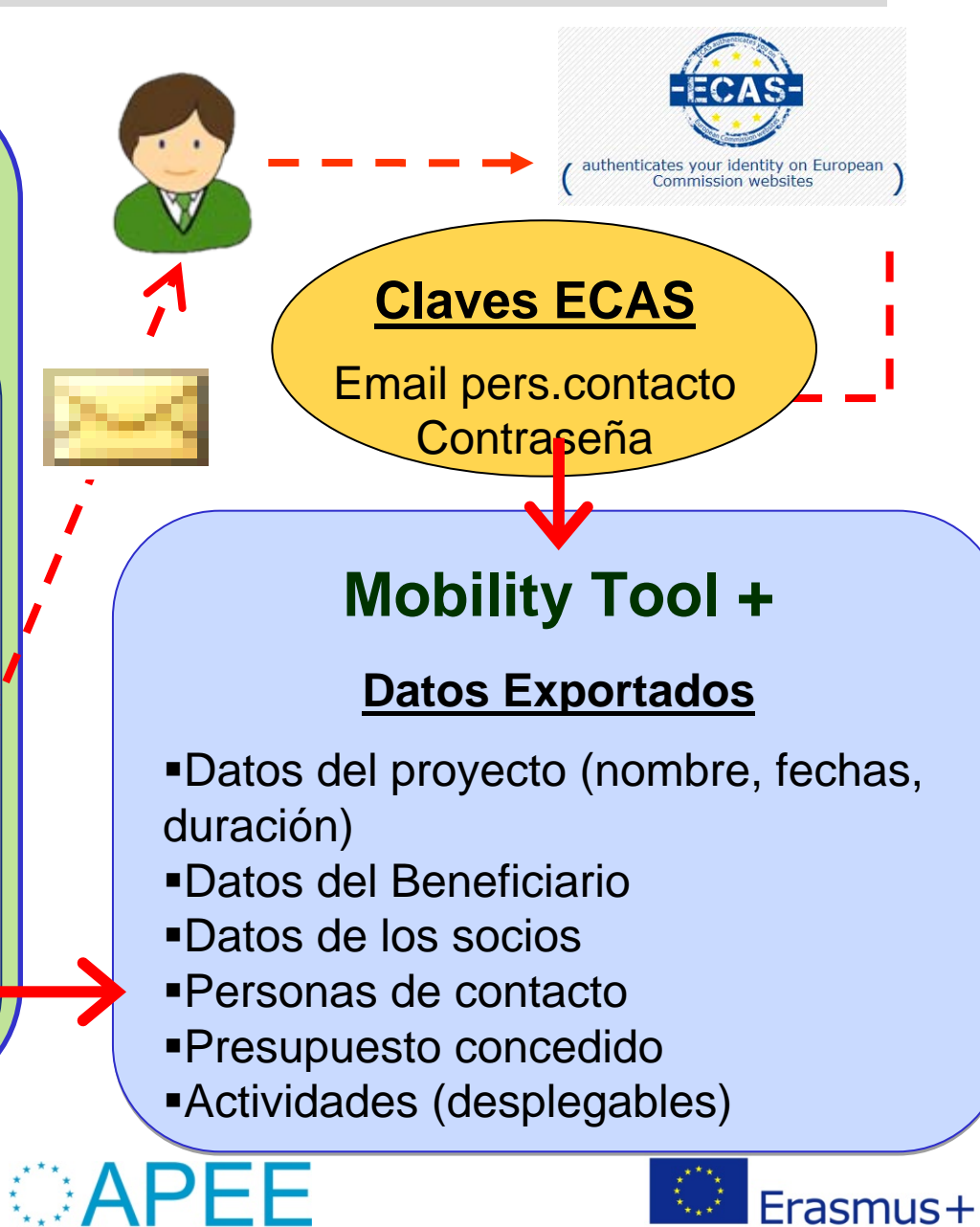

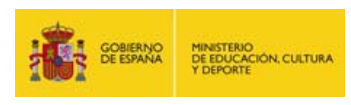

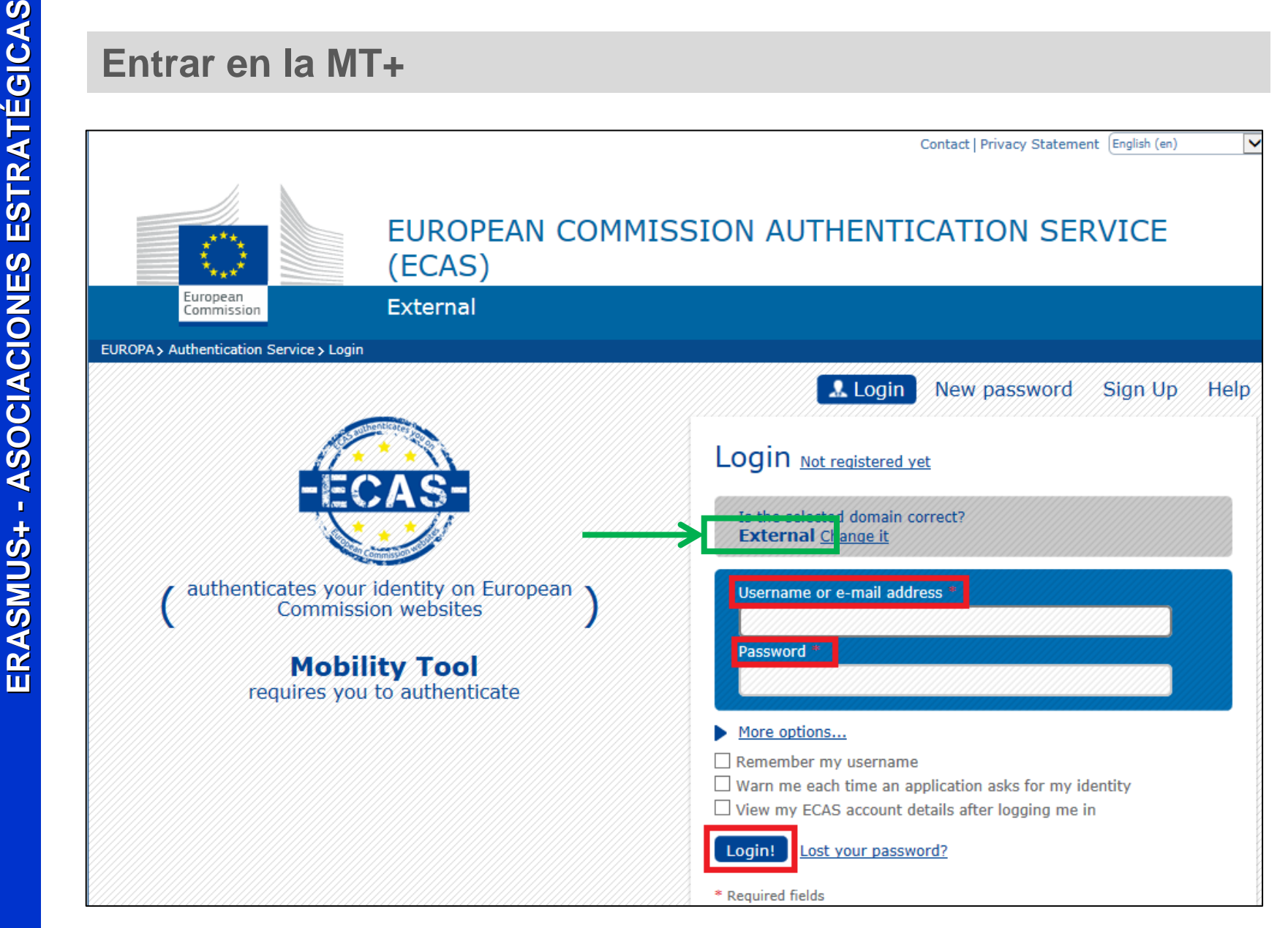

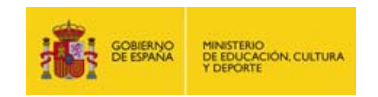

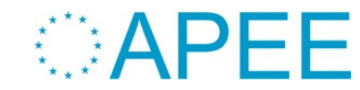

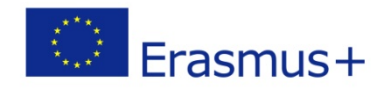

# **Acceder al proyecto en la MT+**

Acceder al proyecto en la MT+<br>
Sistema de autentificación seguro y confidencial (la AN no puede<br>
acceder a sus claves y modificarlas)<br> **Sistema de autentificación seguro y confidencial (la AN no puede<br>
acceder a sus clave** 

- 
- 
- 
- confirmada por el beneficiario antes de la preparación del convenio
- **Parámetro clave**: dirección de correo electrónico de la persona de contacto.

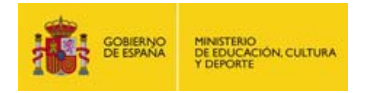

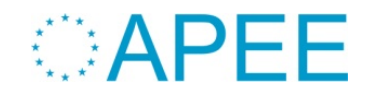

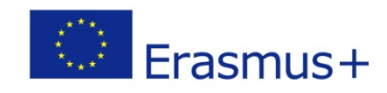

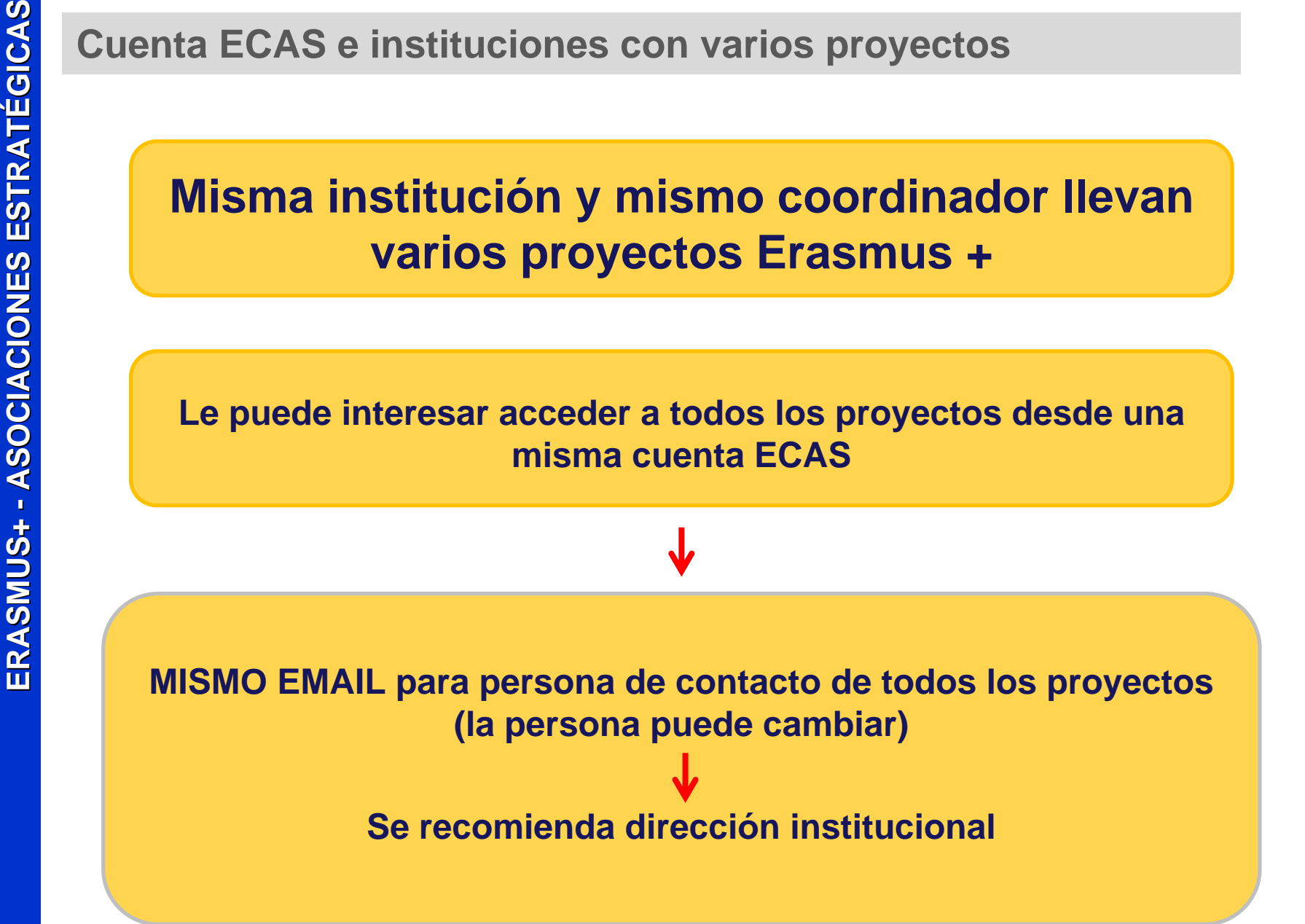

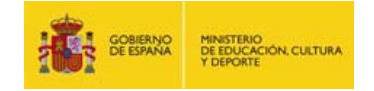

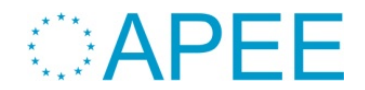

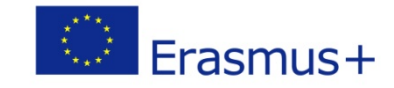

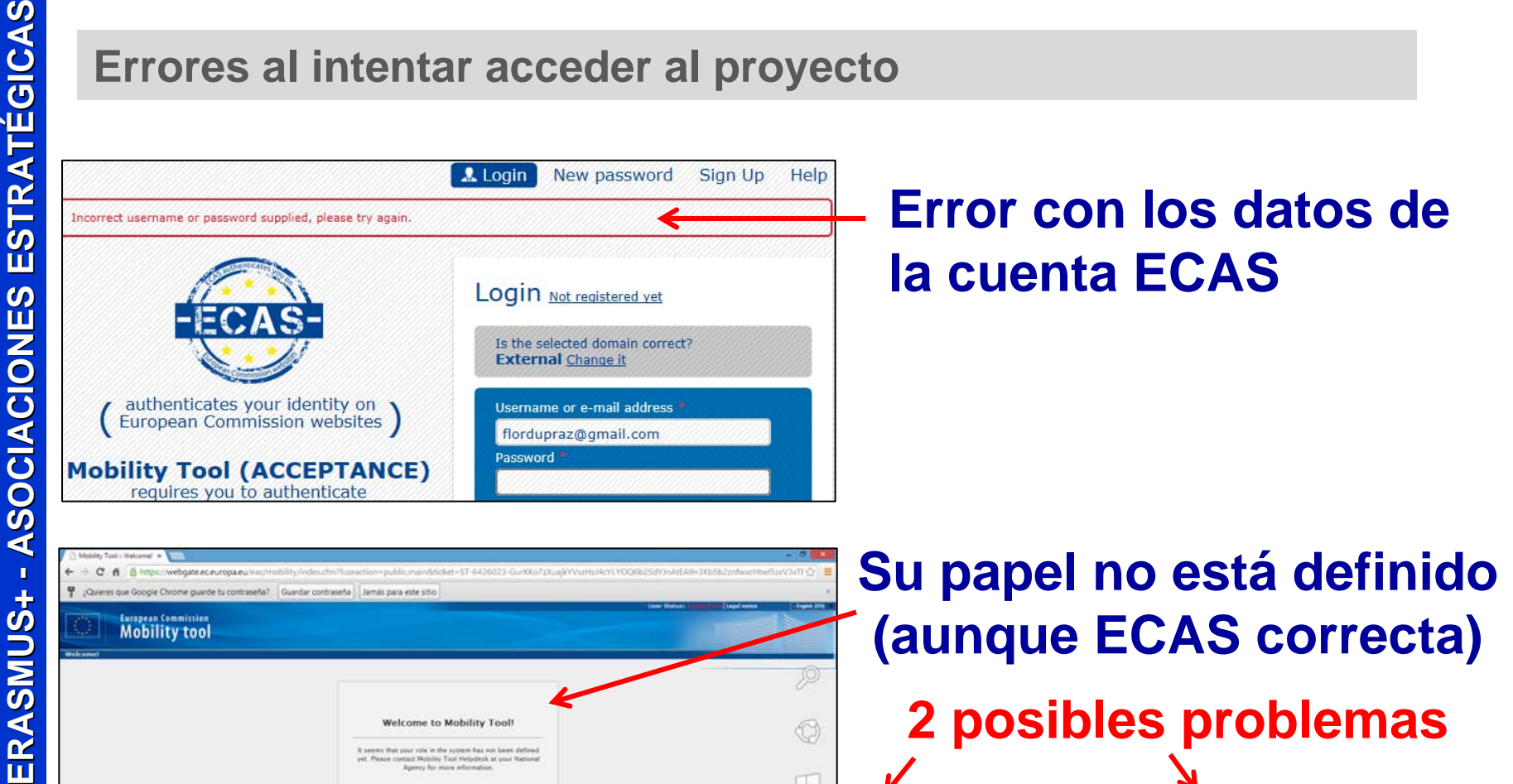

**Proyecto no dado de alta en la MT+**(convenio no firmado por ambas partes)

**Persona contacto no autorizada** persona de **contacto registrada en** E+Link

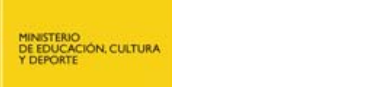

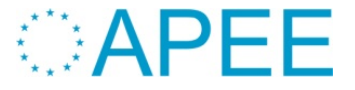

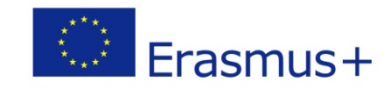

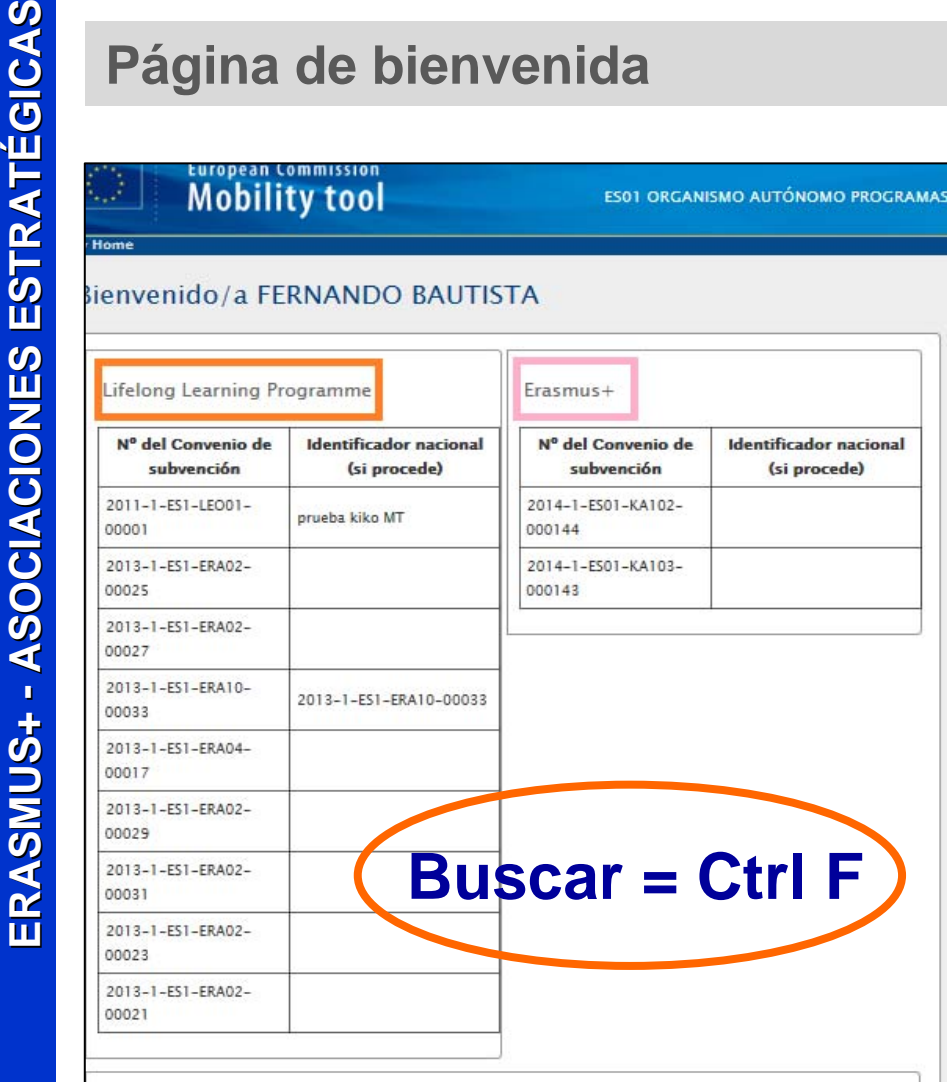

A propósito de la herramienta

La Mobility Tool es el sistema de gestión de los proyectos de movilidad que reciben subvenciones del Programa de Aprendizaje Permanente. La herramienta ha sido desarrollada para los beneficiarios de estos proyectos.

La Mobility Tool le permitirá registrar toda la información sobre sus proyectos, identificar los participantes y las movilidades, completar y actualizar la información del presupuesto, generar y hacer el seguimiento de los informes de los participantes, y en el caso de proyectos Leonardo da Vinci, generar y enviar su propio informe a la Agencia nacional.

Su Agencia Nacional

Nombre: ES1 ORGANISMO AUTÓNOMO PROGRAMAS EDUCATIVOS EUROPEOS (OAPEE) Asistencia técnica - Contacto:

- 
- Correo electrónico:
- . Web:

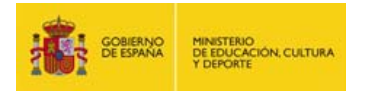

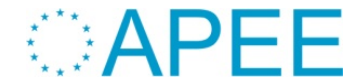

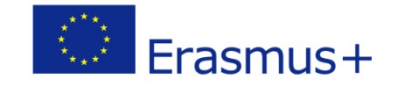

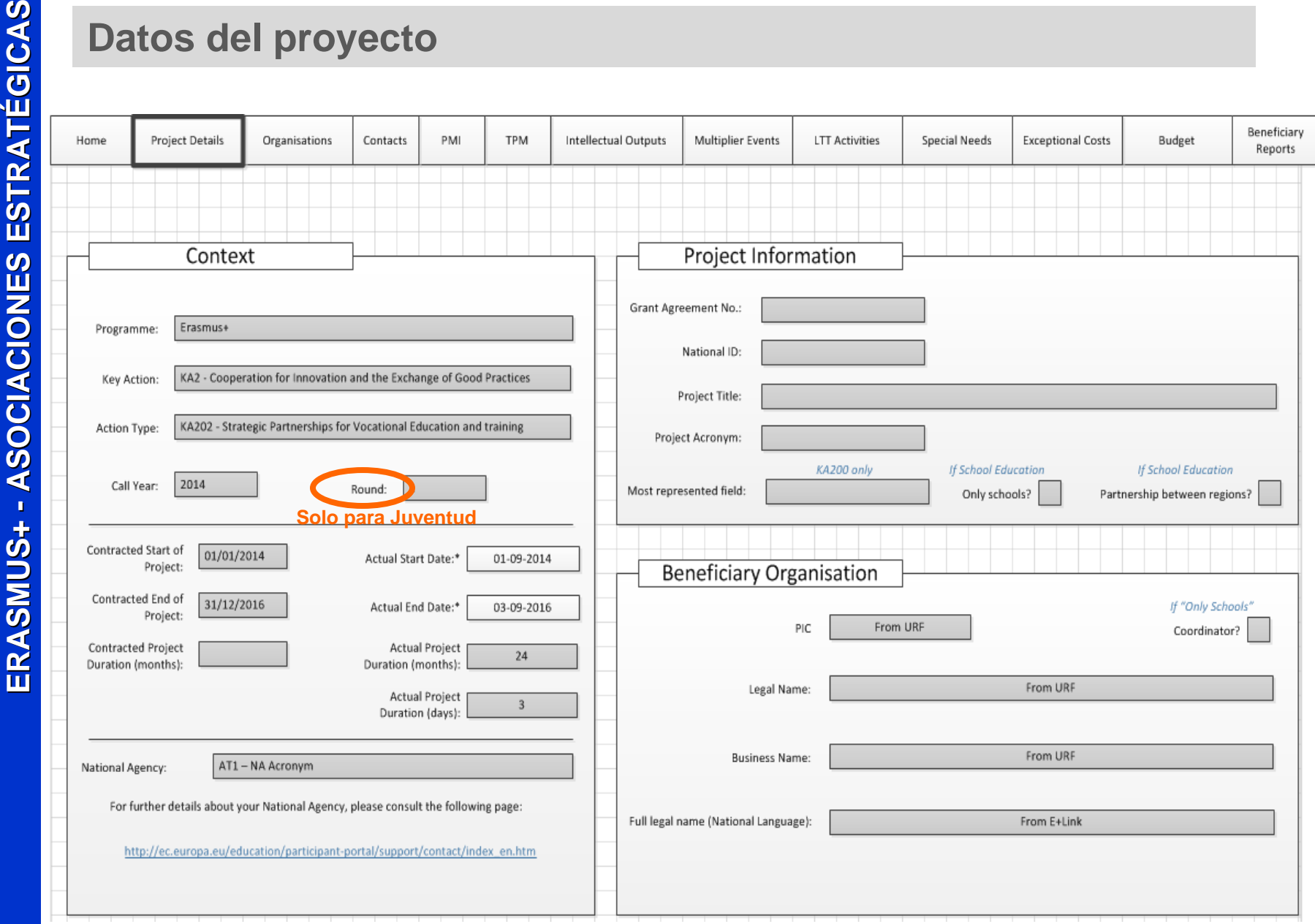

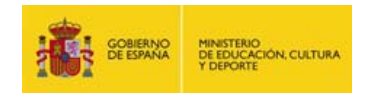

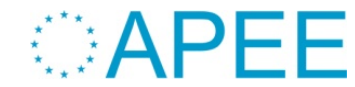

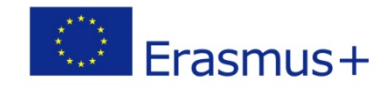

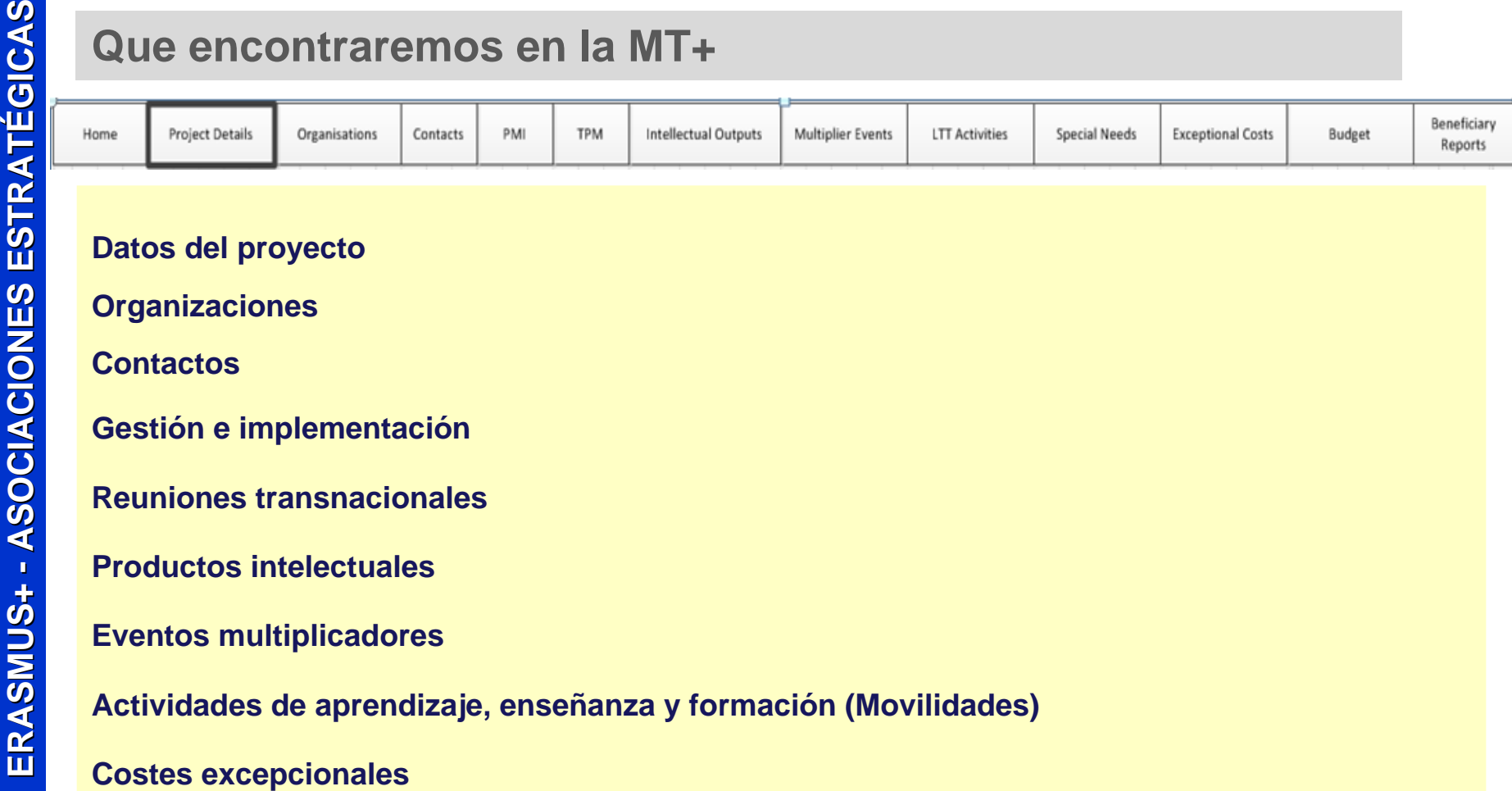

**Necesidades especiales**

**Presupuesto**

**Informes del beneficiario (intermedios y finales)**

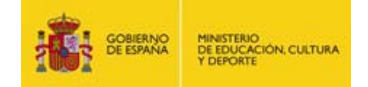

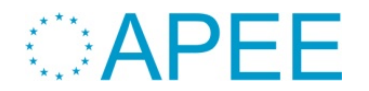

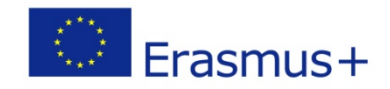

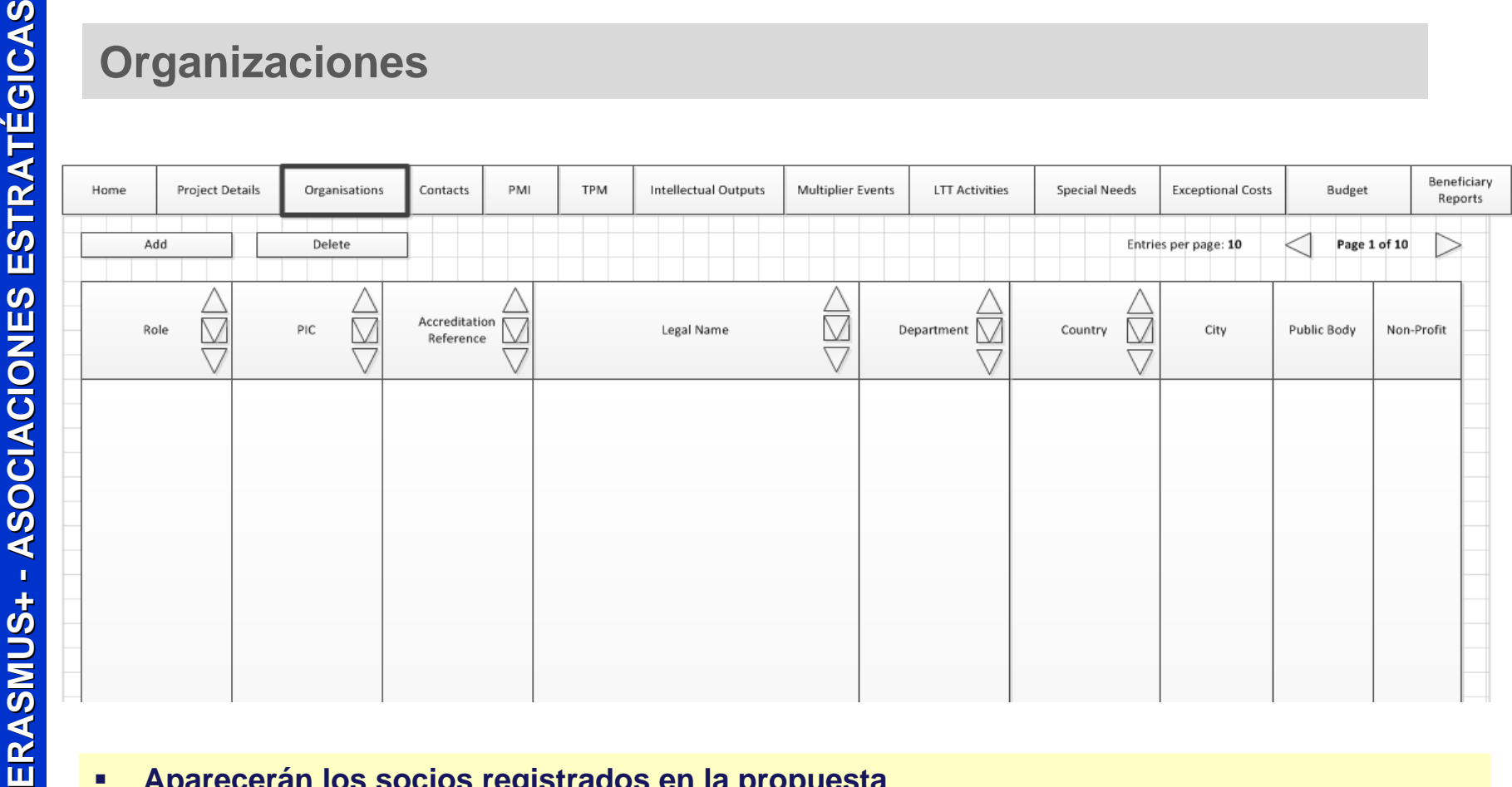

- $\blacksquare$ **Aparecerán los socios registrados en la propuesta**
- $\blacksquare$ **Podrán modificar los datos de los socios**
- $\blacksquare$  **En caso de incorporación o de eliminación de un socio (habiendo comunicado al OAPEE y obtenido respuesta positiva), tendrán que añadir o borrar la institución posteriormente a la firma de la enmienda**

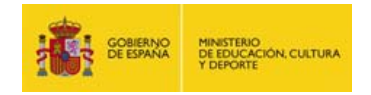

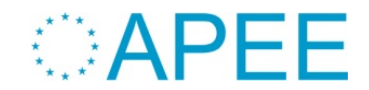

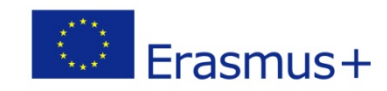

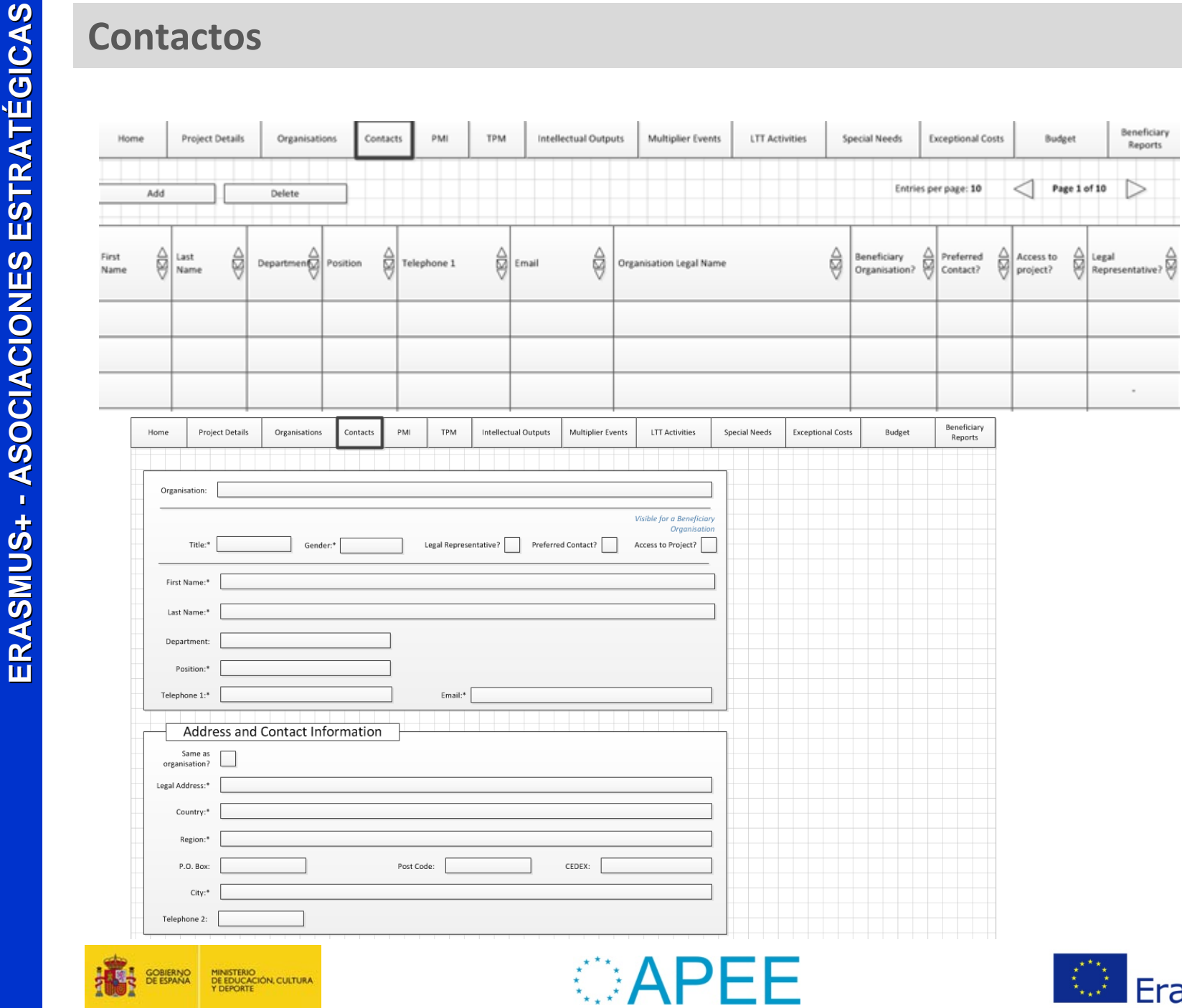

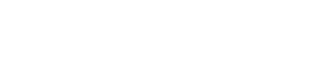

MINISTERIO<br>DE EDUCACIÓN, CULTURA<br>Y DEPORTE

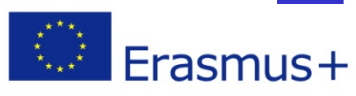

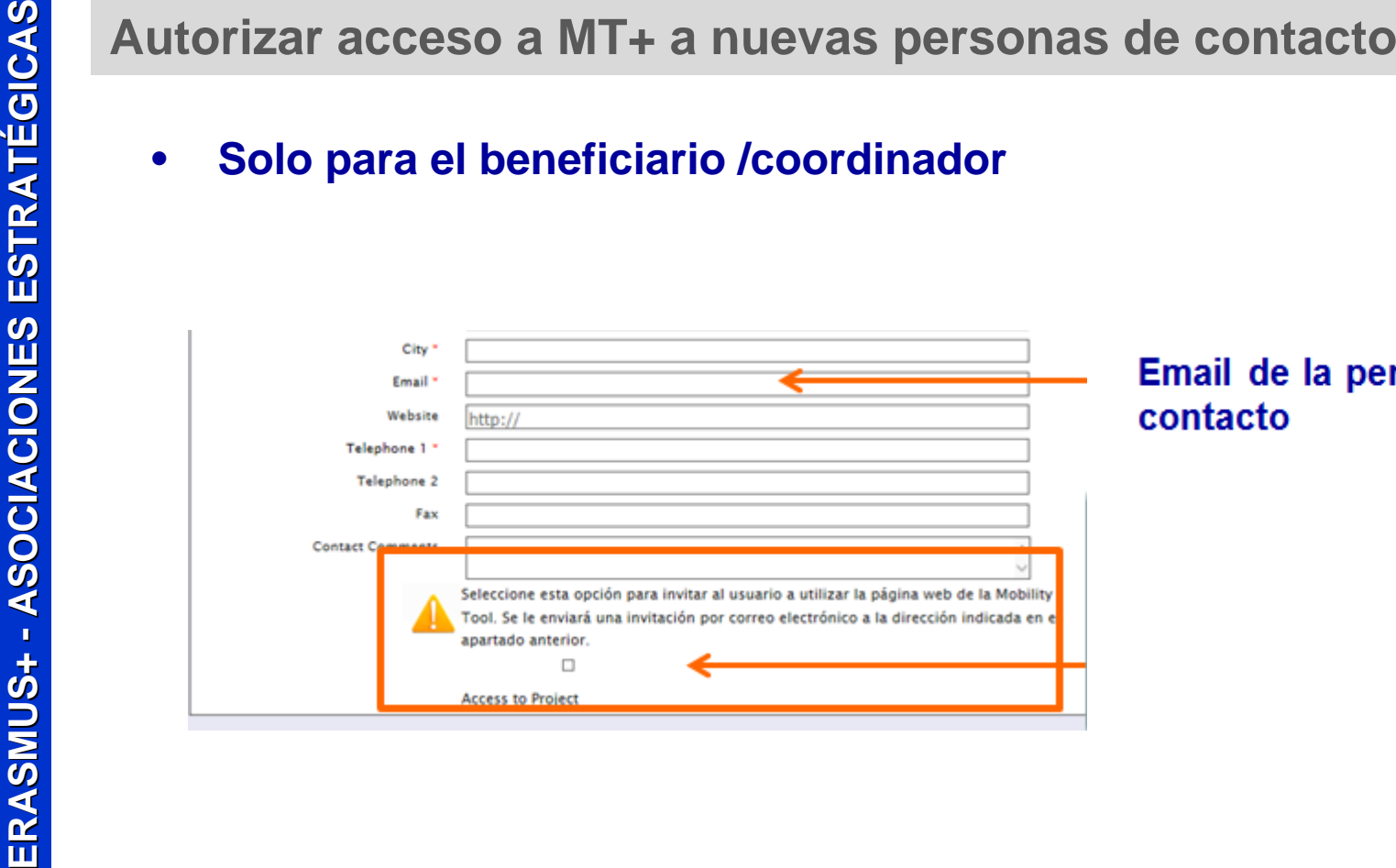

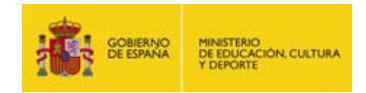

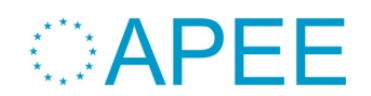

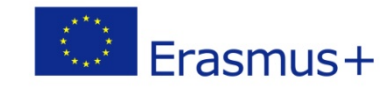

# Crear nuevas personas de contacto para el beneficiario<br>
La persona de contacto oficial da de alta a un colaborador suyo en un proyecto<br>
de Crear nuevas de contacto oficial da de alta a un colaborador suyo en un proyecto<br>
d

**El colaborador solo tendrá acceso a este proyecto concreto desde su cuenta ECAS**

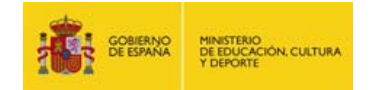

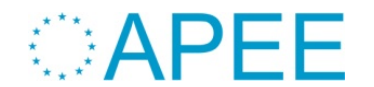

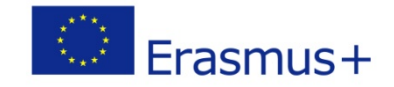

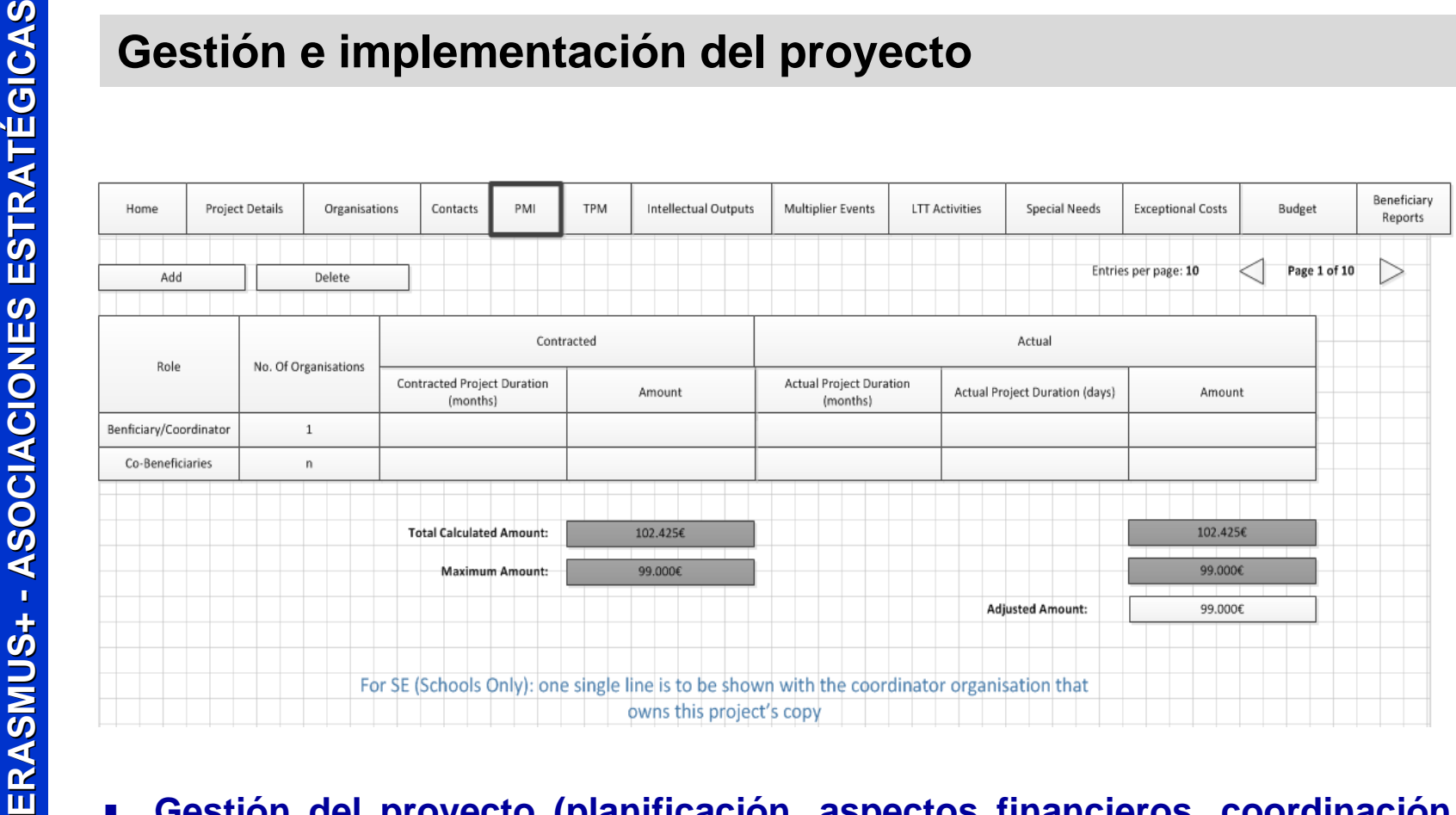

- $\overline{\phantom{a}}$  **Gestión del proyecto (planificación, aspectos financieros, coordinación y comunicación entre socios, etc.)**
- $\overline{\phantom{a}}$  **Los importes vienen calculados automáticamente por coste unitario (MT+ enlazada con tablas financieras) en función de la duración del proyecto.**

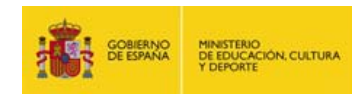

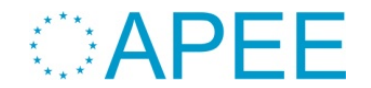

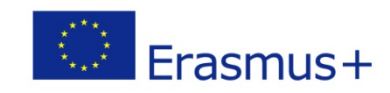

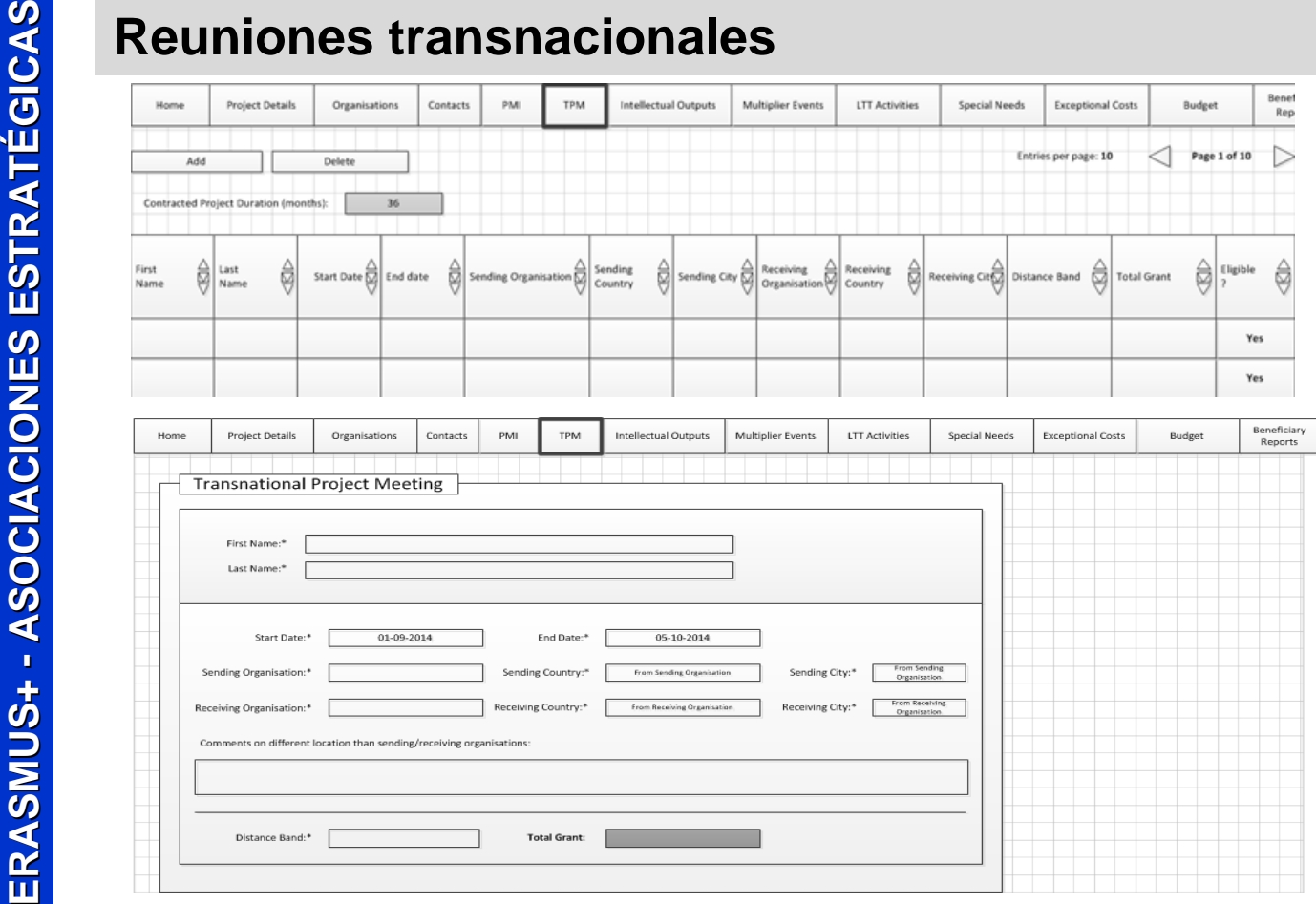

- **Seleccionar la actividad en el desplegable**
- П **El importe se calcula automáticamente en función del número de participantes y de banda de distancia. La herramienta no permite superar el máximo establecido.**
- ▉ **El coordinador tiene que indicar datos del participante, fechas, institución anfitriona e invitadas y banda de distancia.**

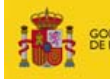

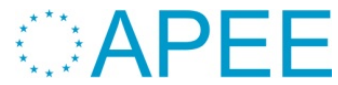

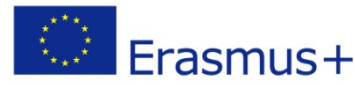

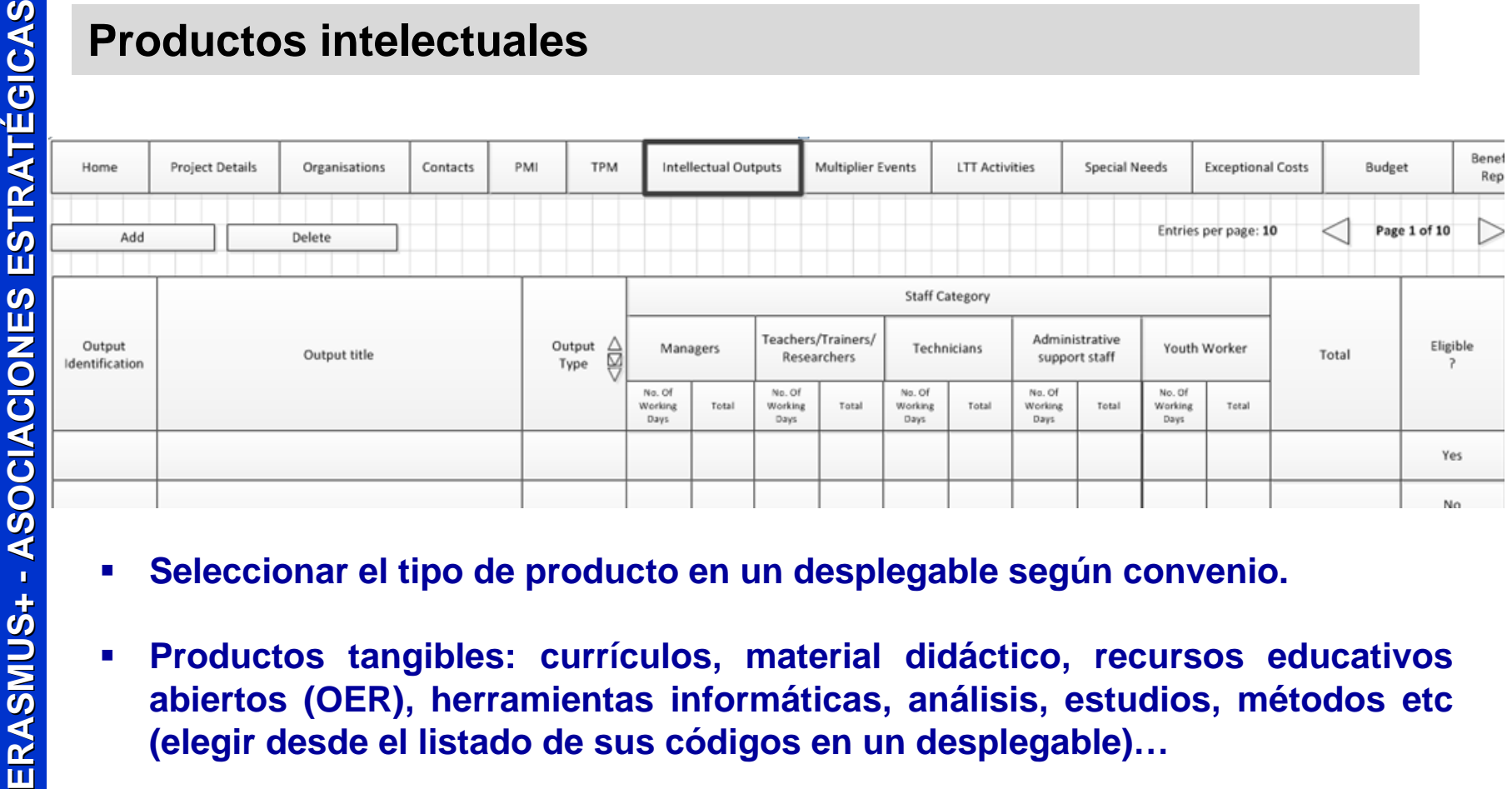

- $\mathcal{L}_{\mathcal{A}}$ **Seleccionar el tipo de producto en un desplegable según convenio.**
- $\blacksquare$  **Productos tangibles: currículos, material didáctico, recursos educativos abiertos (OER), herramientas informáticas, análisis, estudios, métodos etc (elegir desde el listado de sus códigos en un desplegable)…**
- П **Se introduce el país y el computo de días trabajados por cada categoría profesional y la herramienta calcula el importe automáticamente (tablas Anexo III)**
- $\blacksquare$  **Esta sección permitirá al coordinador crear, editar o eliminar eventos, y hacer el seguimiento de todas las actividades.**

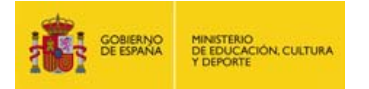

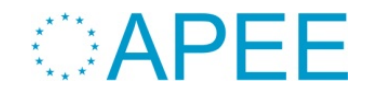

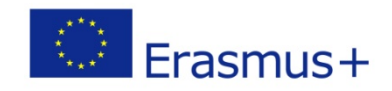

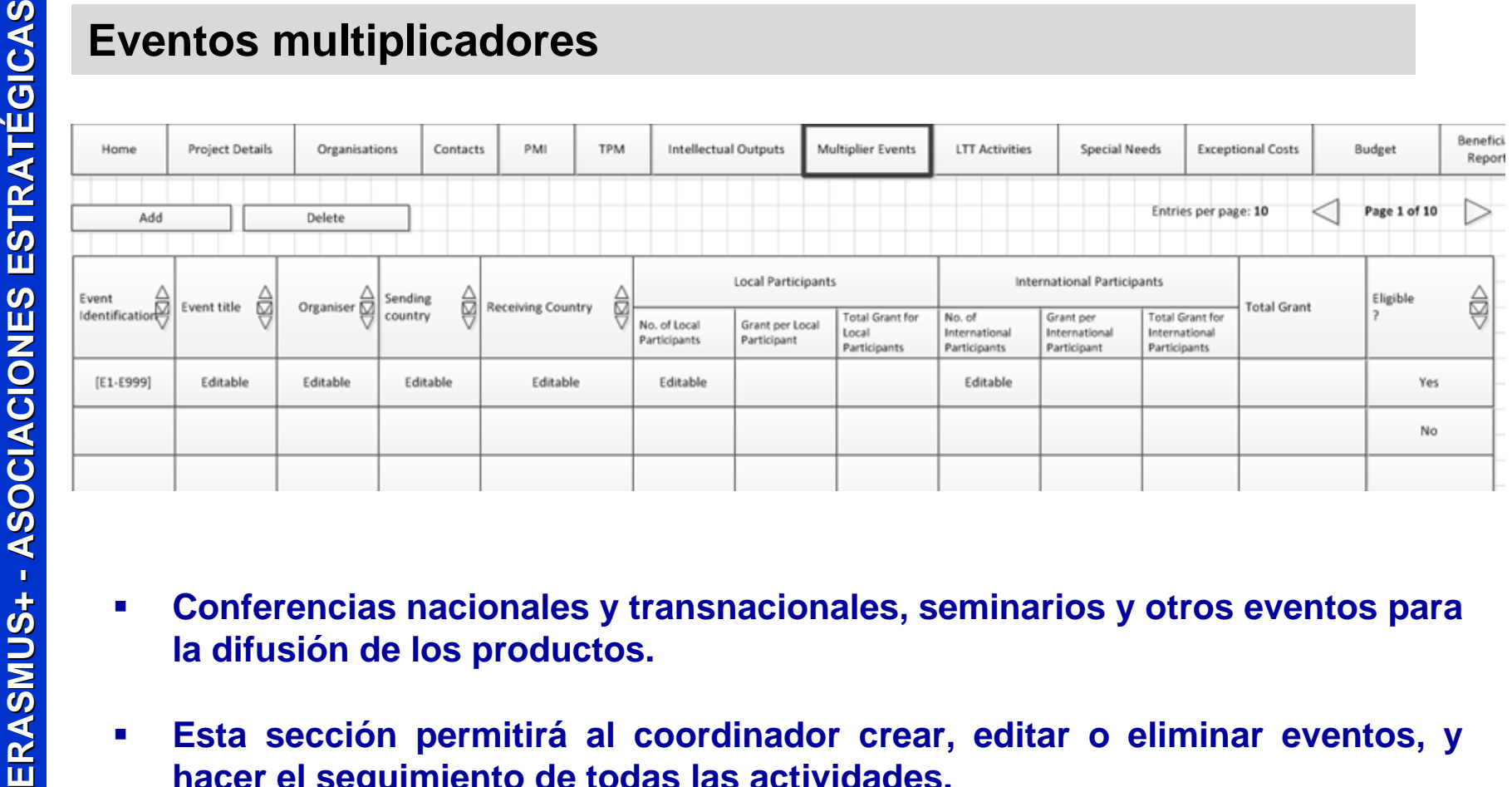

- $\blacksquare$  **Conferencias nacionales y transnacionales, seminarios y otros eventos para la difusión de los productos.**
- $\blacksquare$  **Esta sección permitirá al coordinador crear, editar o eliminar eventos, y hacer el seguimiento de todas las actividades.**
- $\mathcal{L}_{\mathcal{A}}$  **Seleccionar el tipo de evento en un desplegable e indicar número de participantes nacionales e internacionales, y país donde se realiza la actividad.**
- $\blacksquare$ **Calculo automático de los importes en función de los datos introducidos.**

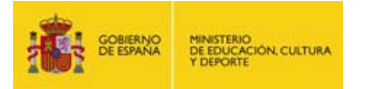

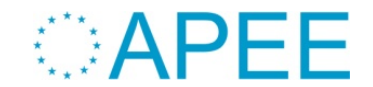

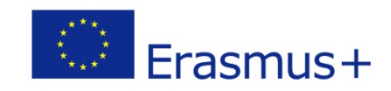

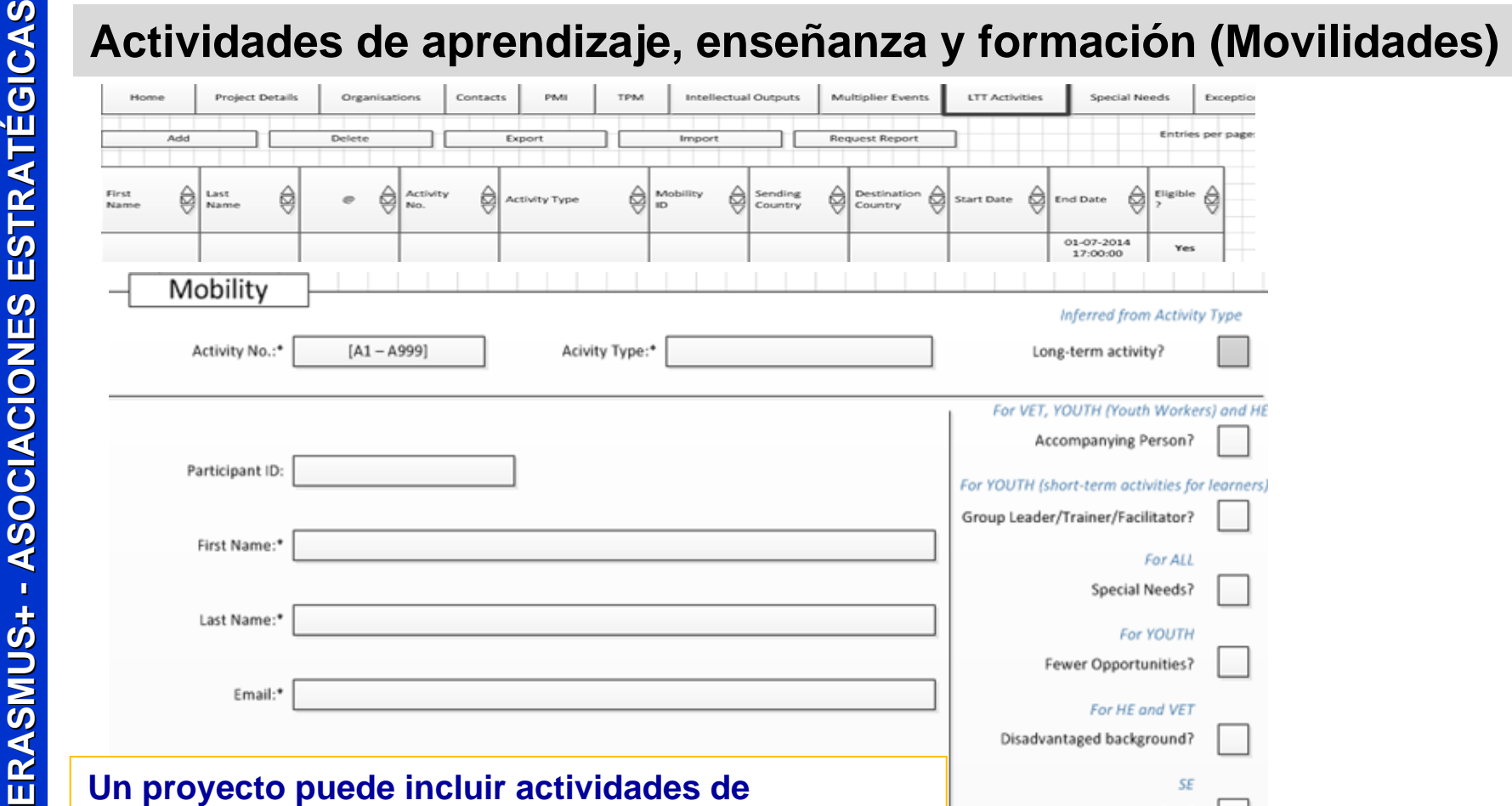

**aprendizaje, formación y enseñanza (movilidades).** 

**Esta página permite gestionar la información sobre quién ha ido, dónde y por cuánto tiempo, así como los costes de viaje, de ayuda individual y otros costes elegibles como ayuda lingüística.**

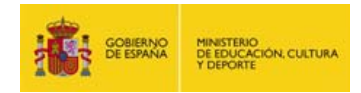

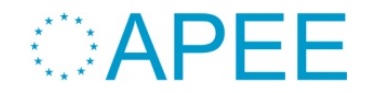

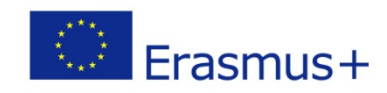

SF

Teacher/Staff

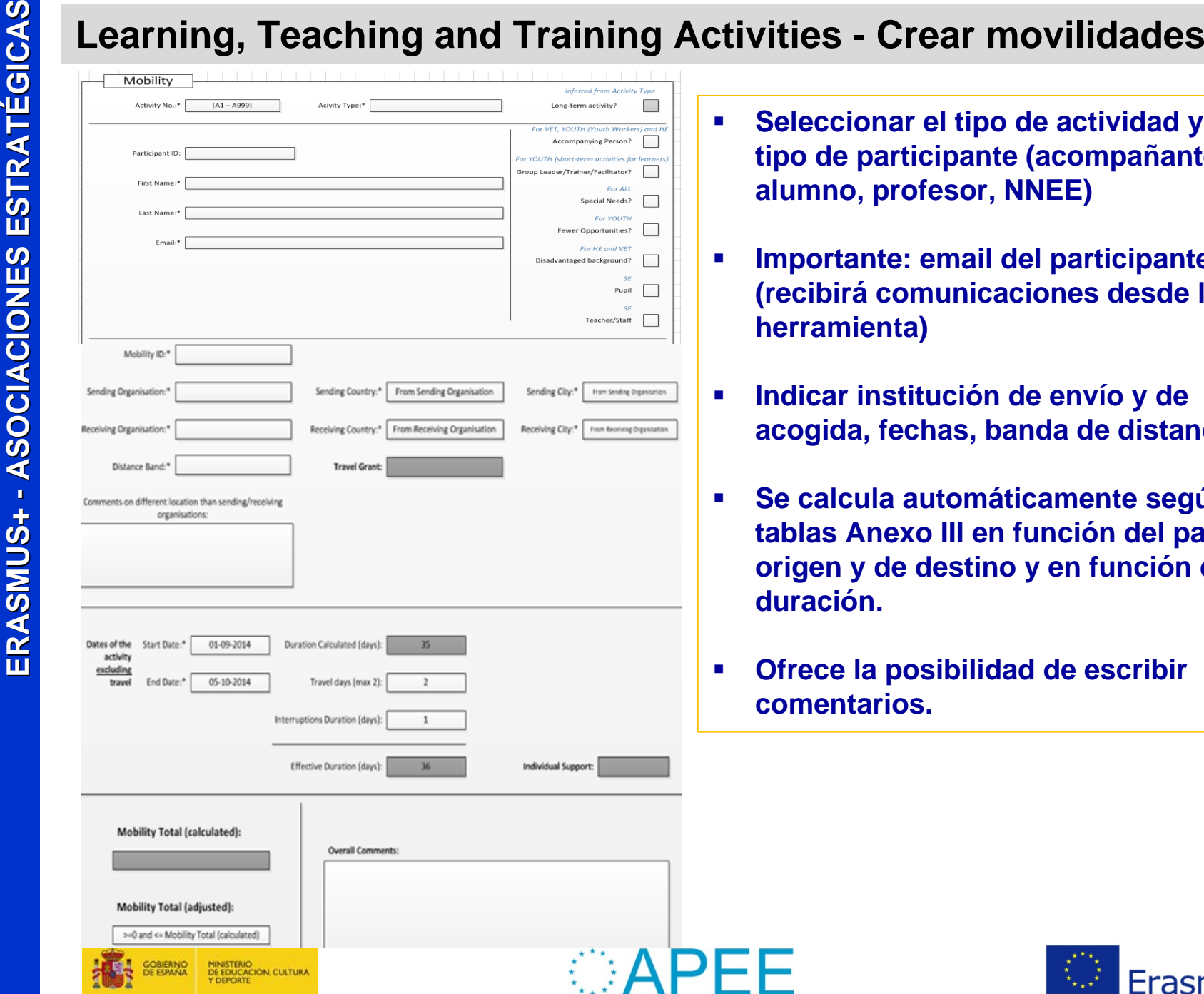

- П **Seleccionar el tipo de actividad y el tipo de participante (acompañante, alumno, profesor, NNEE)**
- П **Importante: email del participante (recibirá comunicaciones desde la herramienta)**
- П **Indicar institución de envío y de acogida, fechas, banda de distancia**
- $\blacksquare$  **Se calcula automáticamente según tablas Anexo III en función del país de origen y de destino y en función de la duración.**
- П **Ofrece la posibilidad de escribir comentarios.**

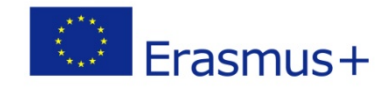

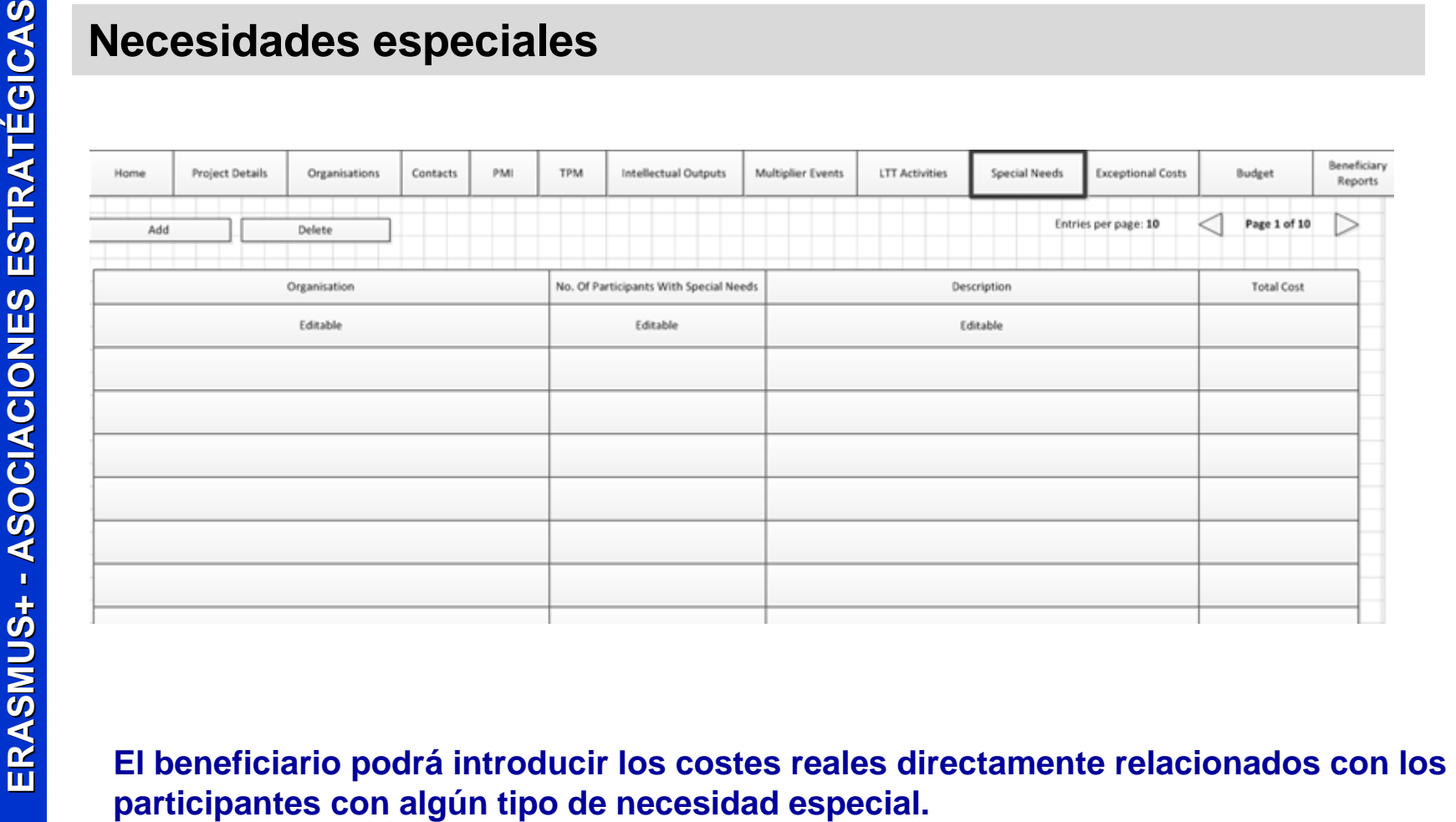

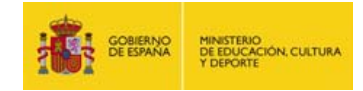

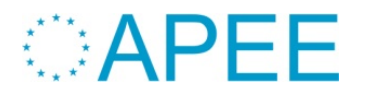

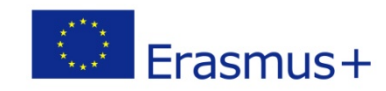

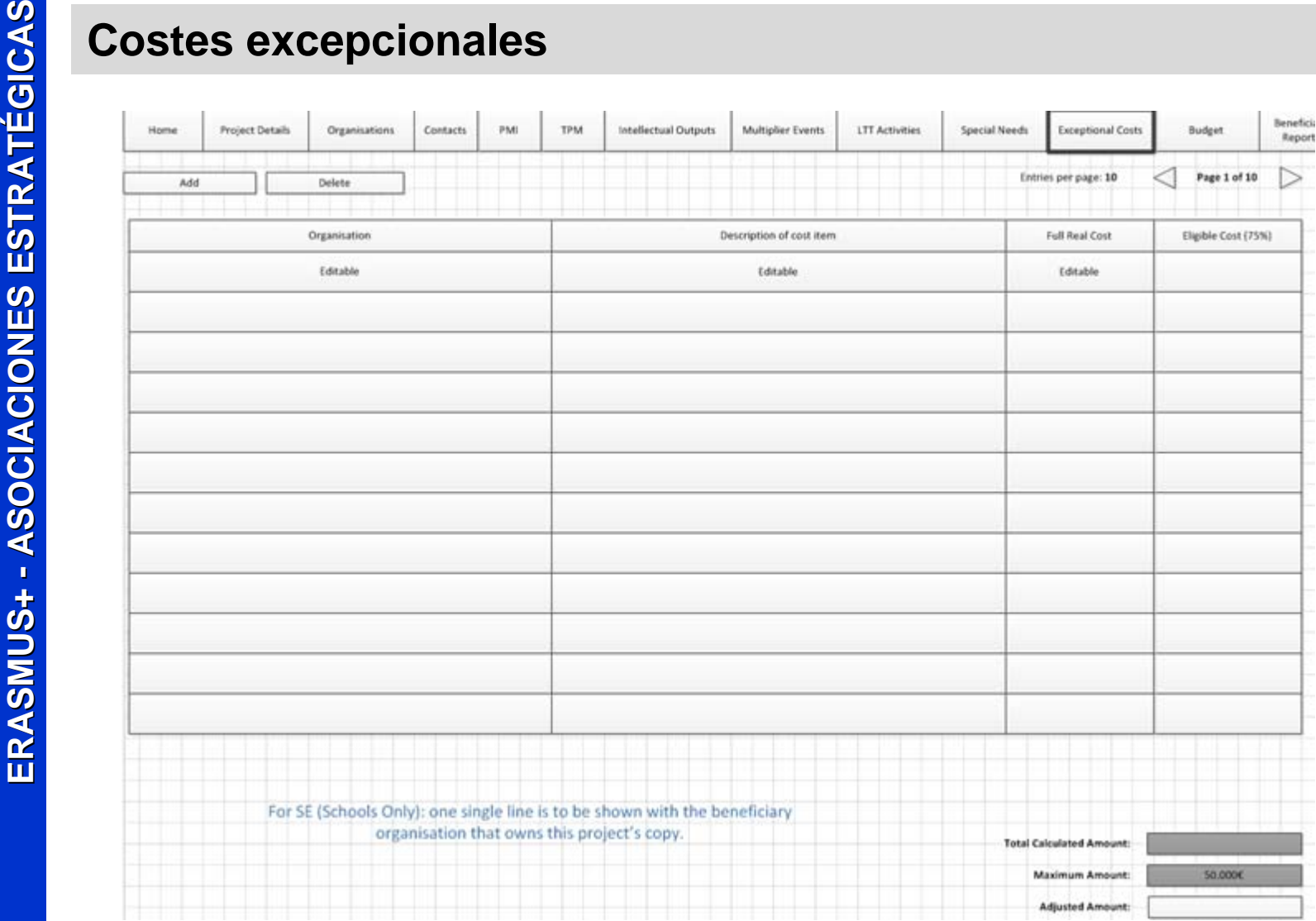

## **Costes reales que incluyen a subcontrataciones y compra de bienes o servicios.**

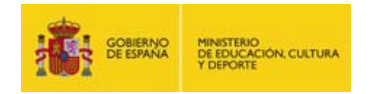

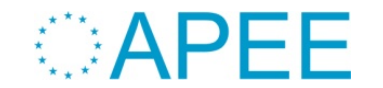

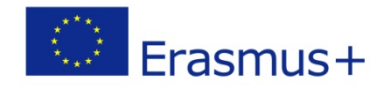

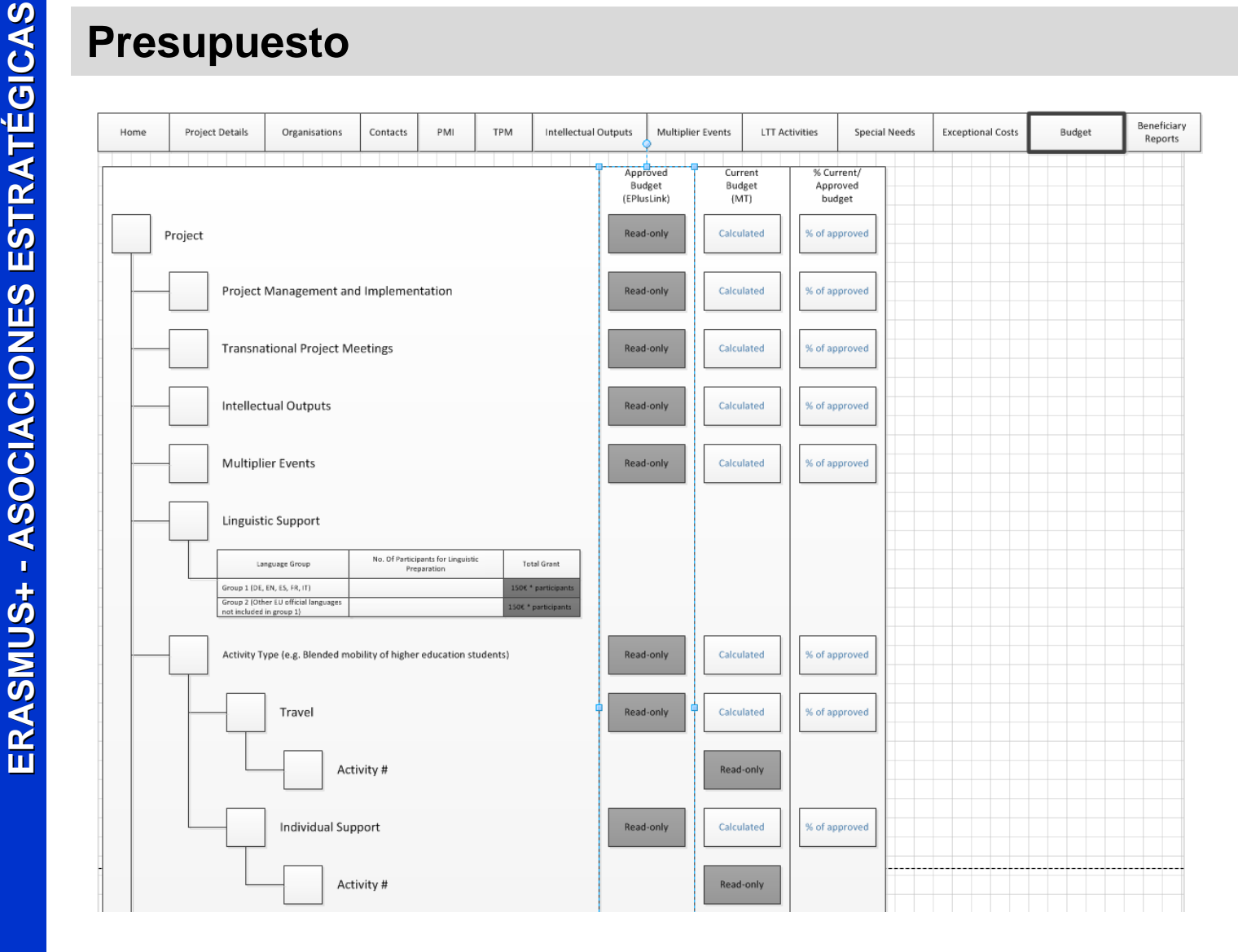

 $\blacksquare$  **Se vuelcan los datos registrados en las secciones anteriores y se compara con el presupuesto asignado en el convenio.** 

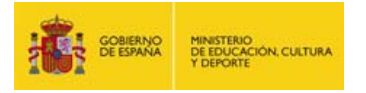

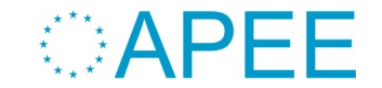

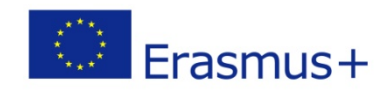

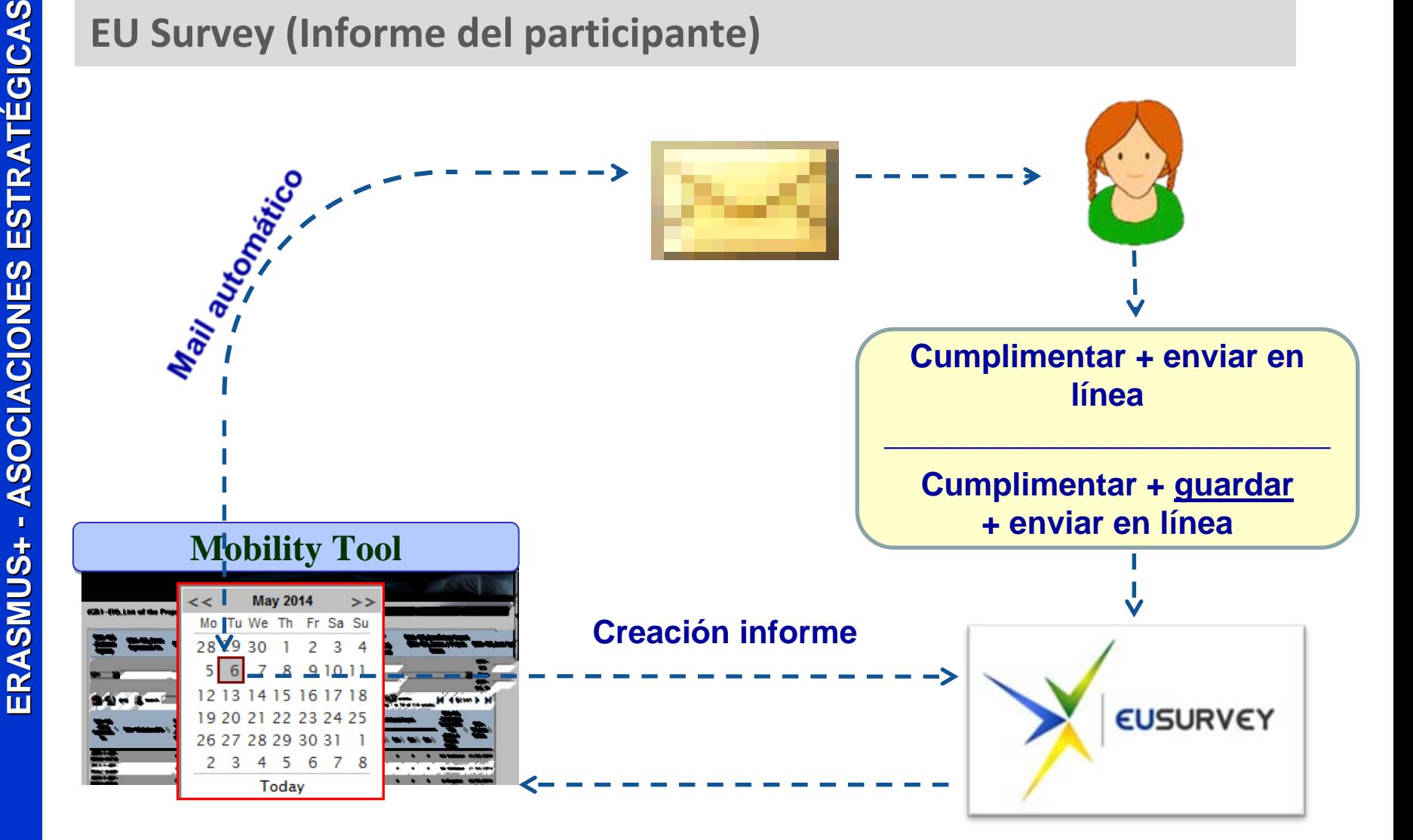

**El participante NO tiene que enviarlo en papel**

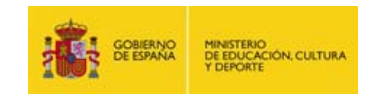

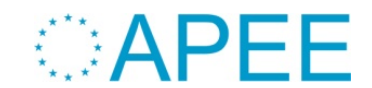

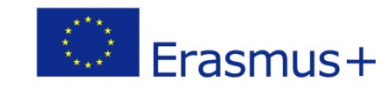

**ERASHUSHERAS (Informe del participante)**<br>
Participant Report Form - KA1 - VET Learning Mobility<br>
of Individuals - Learners' mobility for training in<br>
Yester modelling<br>
The model marked with 'are mandatory.<br>
This final rep

## 2.2 Email address:\*

See section "Publication and Usage Rights of the Information and of the Email Address" at the end of this questionnaire concerning usage of the personal information.

12.2 I agree that my email address will be used later to contact me for further studies related to the content of this final report or

regarding the Erasmus+ programme and EU issues.\*

 $\bigcirc$  Yes

 $\bigcirc$  No

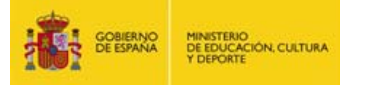

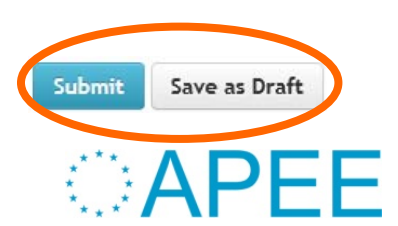

## Erasmus+

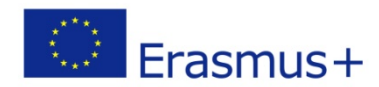

 $^{\circ}$ 

- П **Asegurarse de que el informe haya sido creado por la herramienta y de que el participante lo haya enviado en línea.**
- **EU Survey (El beneficiario y el Informe del participante)**<br> **Asegurarse de que el informe haya sido creado por la herrances de que el participante lo haya enviado en línea.<br>
<b>ASOCIACIONES ESTRATÉGICAS EU SURVEY -**<br> **ASO**  $\mathcal{L}_{\mathcal{A}}$  **Reenviarle su informe al participante (si no le ha llegado). Una vez enviado, no se puede reenviar**
	- $\mathcal{L}_{\mathcal{A}}$ **Editar e imprimir el informe:**
	- $\mathcal{L}_{\mathcal{A}}$ Fichero CSV (sacar datos consolidados y estadísticas/gráficos)
	- PDF

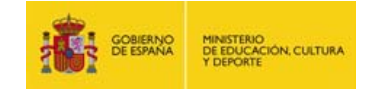

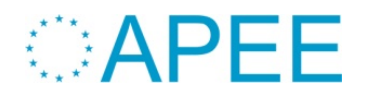

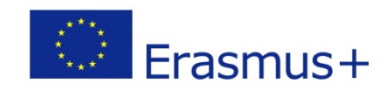

# **Informe PDF que contiene**

**+**

**ERASMUS+ ERASMUS+ - ASOCIACIONES ESTRAT ASOCIACIONES ESTRATÉGICASEvaluación Informe final (previsión)** Parte cualitativa (campos abiertos en el PDF) Parte estadística y financiera (Se vuelca desde los datos registrados en la MT+)

Datos de las movilidades, actividades, participantes

•Gastos declarados

Validación de la elegibilidad de las actividades en la AN

•Validación duraciones•Validación costes unitarios•Validación costes reales (NNEE y costes excepcionales)

- Resultados, compleción objetivos)
- Calidad de la implementación
- Difusión y evaluación

Evaluación en OEET

- •Parte financiera y cualitativa
- •Puntuación
- •Ajuste del importe de liquidación en función de:
- <sup>o</sup>Documentación justificativa oPuntuación

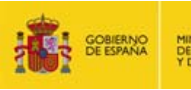

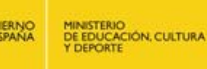

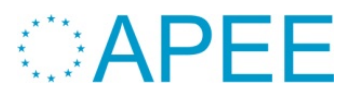

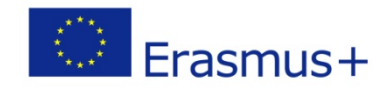

# ¿Cuándo? Durante el proceso de evaluación de los informes

# ¿Qué? La elegibilidad de la actividad según normativa

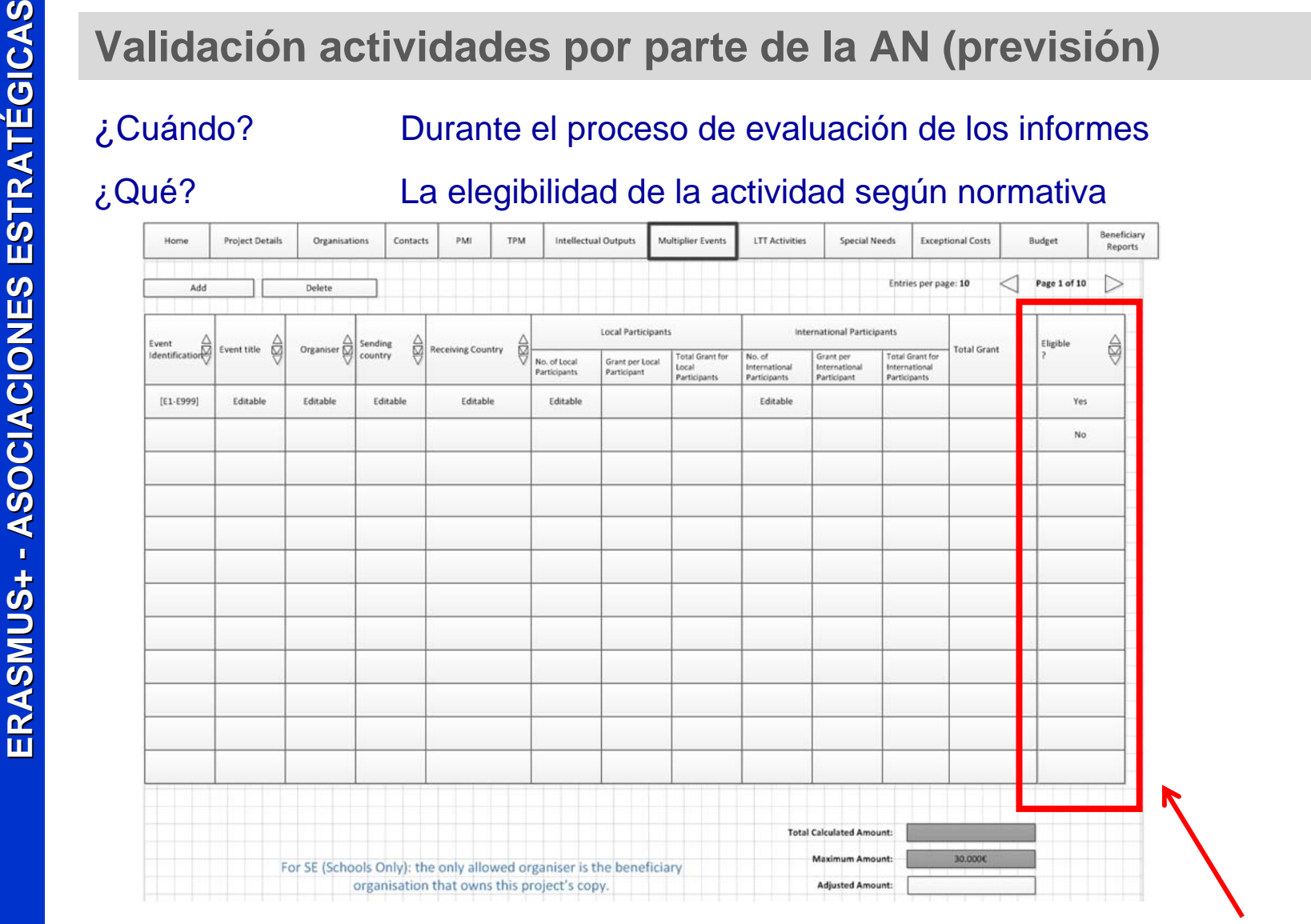

Si hay actividades no elegibles, la AN desbloqueará la MT+ para que el beneficiario la modifique.

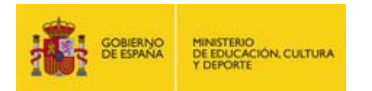

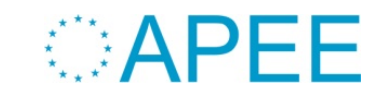

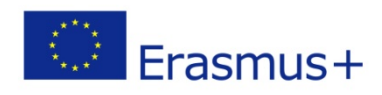

Sí o No

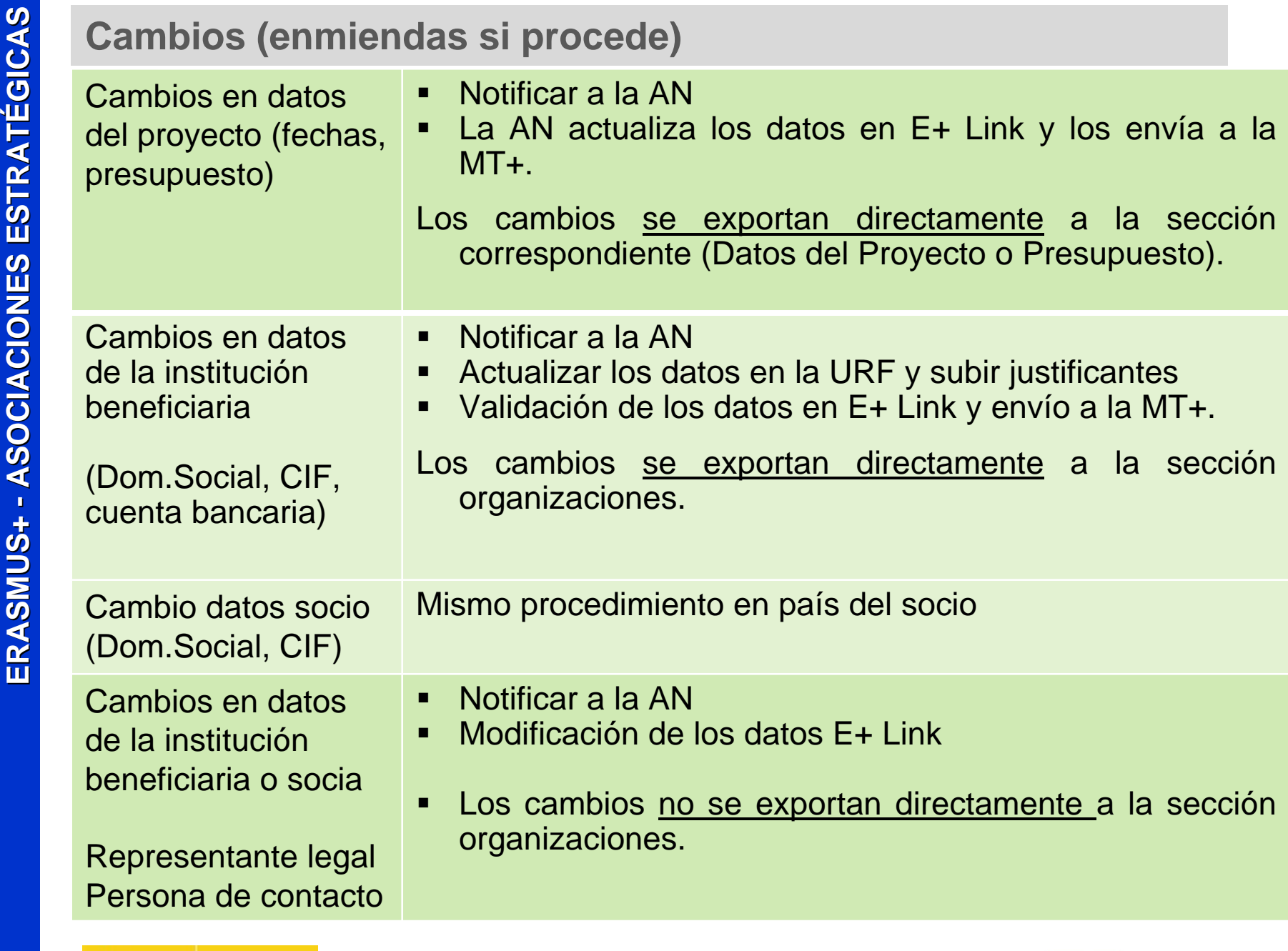

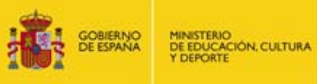

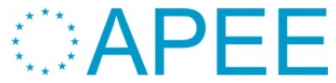

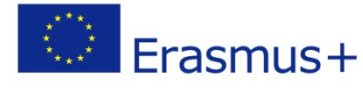

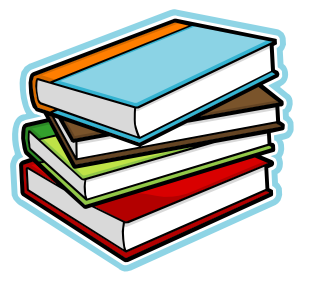

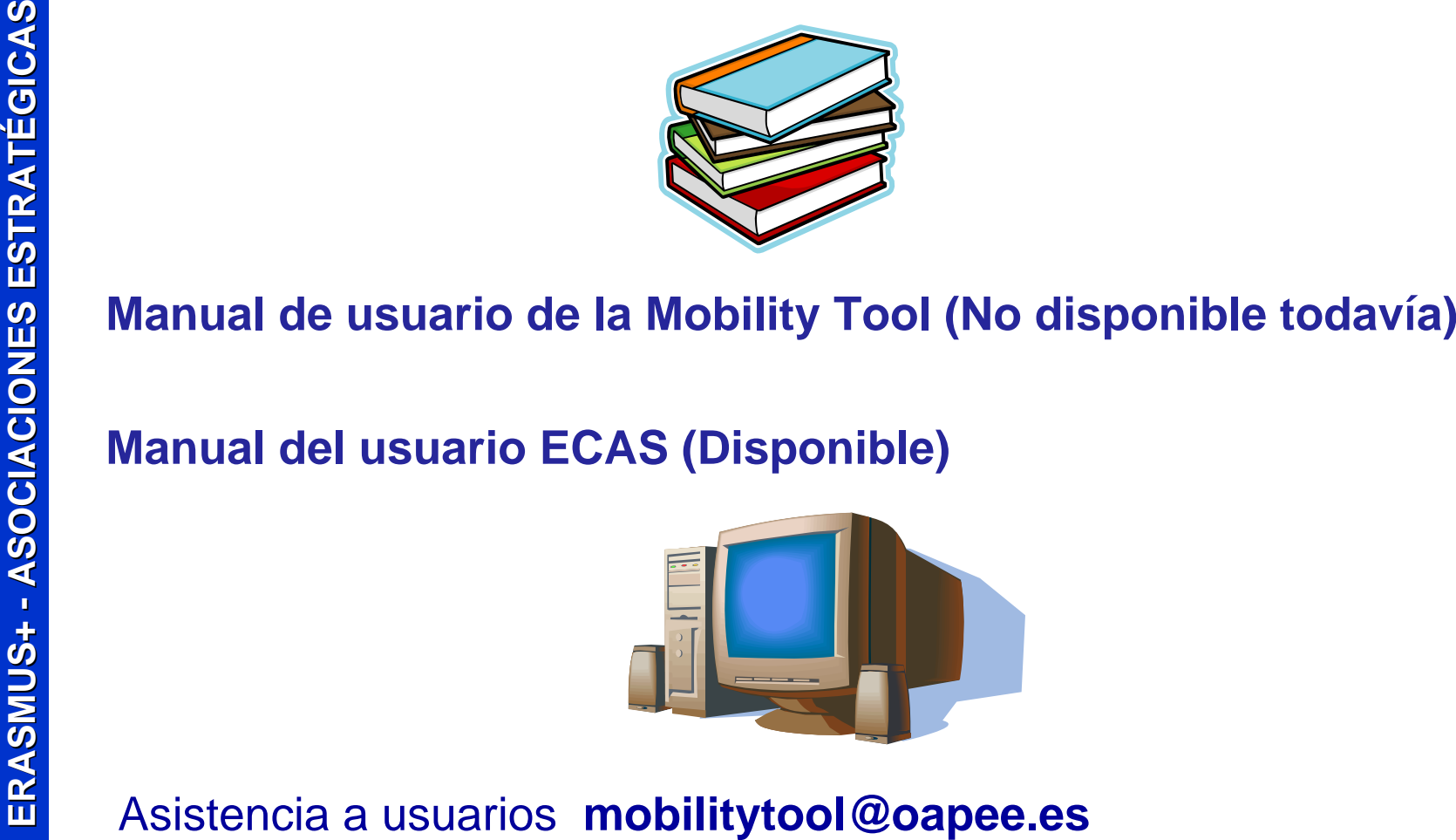

Dirección de correo electrónico disponible para todas las acciones de Erasmus + que utilizan la MT+

¡Indiquen por favor la referencia completa del proyecto en el asunto!

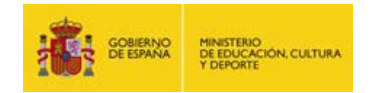

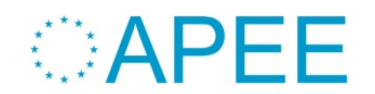

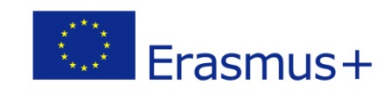